# **Guide de démarrage rapide pour réseau radio multi-sauts**

rev. - 1/13/2011 152653

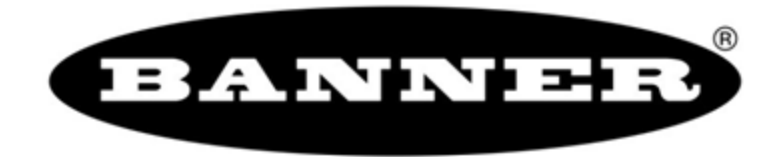

26.0mm [1,02"]

## **Sommaire**

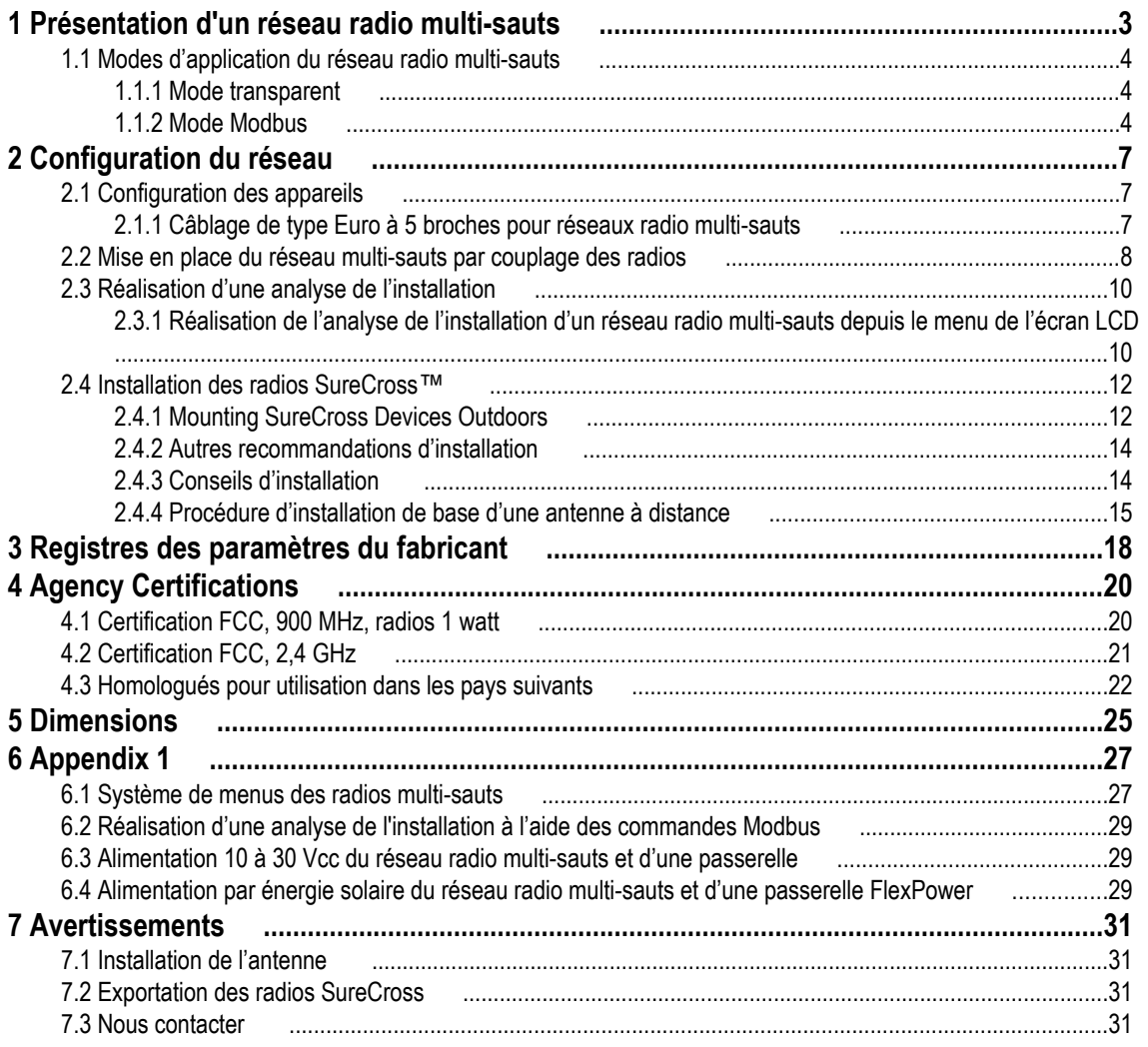

## <span id="page-2-0"></span>**1 Présentation d'un réseau radio multi-sauts**

Les réseaux radio multi-sauts se composent d'une radio maître et de plusieurs radios répéteurs et esclaves. Ces réseaux, qui se forment et se corrigent de manière autonome, sont construits autour d'une relation de communication entre dispositifs parent et enfants. L'architecture du réseau radio multi-sauts permet de créer un réseau hiérarchique d'appareils capable d'assurer la communication dans les applications sans fil les plus exigeantes. Une radio multi-sauts peut être une radio maître, une radio répéteur ou une radio esclave.

- Le dispositif maître unique contrôle l'ensemble du réseau sans fil.
- Le mode répéteur permet d'étendre la portée du réseau sans fil.
- Les radios esclaves constituent les dispositifs d'extrémité du réseau sans fil.

La radio maître se trouve à la base du réseau sans fil. Toutes les radios répéteurs ou esclaves se trouvant à portée de la radio maître se connectent à celle-ci en tant que dispositifs enfants , la radio maître jouant le rôle de dispositif parent. Une fois les radios répéteurs synchronisées sur la radio maître, les autres radios se trouvant à portée du répéteur peuvent rejoindre le réseau. Les radios qui se synchronisent au répéteur adoptent la même relation parent/enfant que celle qui existe entre le répéteur et la radio maître : le répéteur fait office de parent et les nouvelles radios deviennent ses enfants.

La formation du réseau se poursuit de manière hiérarchique jusqu'à ce que toutes les radios multi-sauts soient connectées à une radio parent. Chaque radio d'un réseau multi-sauts ne peut avoir qu'une seule radio parent. Si une radio perd la synchronisation au réseau sans fil, elle peut s'y reconnecter via une autre radio parent.

Le schéma de réseau simplifié ci-dessous illustre les relations suivantes :

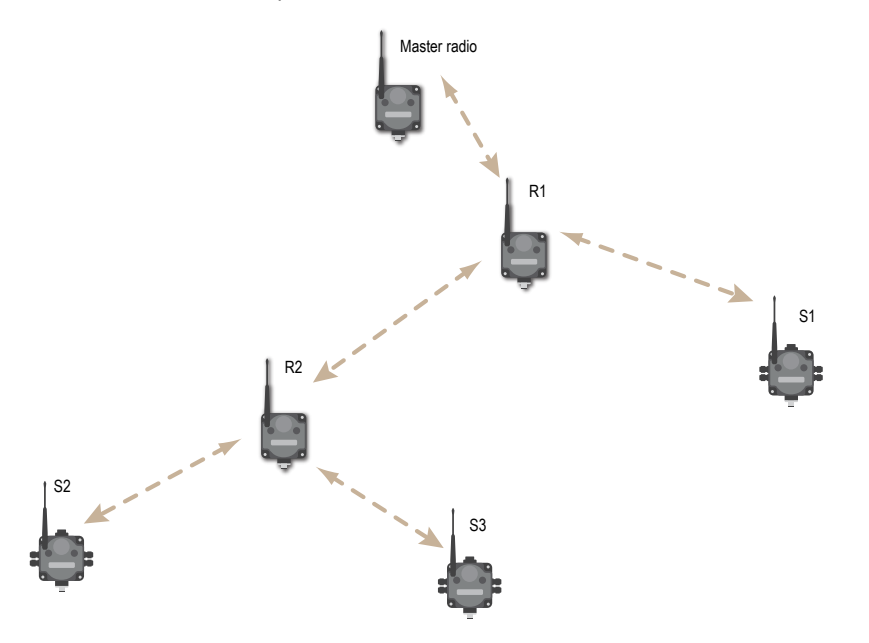

- La radio maître est le dispositif parent du répéteur R1.
- Le répéteur R1 est le dispositif enfant de la radio maître, mais il est également le dispositif parent de R2 et S1.
- Le répéteur R2 est le dispositif enfant du répéteur R1, mais il est également le parent des dispositifs esclaves S2 et S3.

L'écran LCD de chaque appareil affiche l'adresse du dispositif parent (PADR) et l'adresse du dispositif local (DADR).

**Radio multi-sauts maître**. Chaque réseau radio multi-sauts ne compte qu'une seule radio maître. Celle-ci contrôle la temporisation globale du réseau et représente toujours le dispositif parent des autres radios multi-sauts. Le système hôte se connecte à cette radio maître.

**Radio multi-sauts répéteur**. Lorsqu'une radio multi-sauts est configurée en mode répéteur, elle fonctionne à la fois comme parent et enfant. Le répéteur reçoit de son dispositif parent des données qu'il retransmet ensuite à ses propres dispositifs enfant sur le réseau. Les paquets d'informations entrants sont alors retransmis via la liaison radio et via la liaison série locale.

**Radio multi-sauts esclave**. La radio esclave est le dispositif d'extrémité du réseau radio multi-sauts. Une radio en mode esclave ne retransmet pas les données via la liaison radio, mais uniquement via les bus série (câblés) locaux.

## <span id="page-3-0"></span>**1.1 Modes d'application du réseau radio multi-sauts**

Les radios multi-sauts fonctionnent en mode Modbus ou en mode transparent. Les commutateurs DIP internes permettent de sélectionner le mode de fonctionnement. Toutes les radios multi-sauts d'un réseau sans fil doivent fonctionner dans le même mode.

### *1.1.1 Mode transparent*

Le mode transparent s'utilise pour les protocoles de communication autres que Modbus. Dans ce mode, la radio multi-sauts met en paquets les données reçues de la connexion série câblée qu'elle envoie ensuite à toutes les radios se trouvant à sa portée. Le système sans fil constitue, par définition, une liaison avec pertes. C'est au protocole du système hôte de garantir l'intégrité des données.

Pour une transmission fiable des paquets des données, veillez à respecter toutes les règles de taille de paquet et de temporisation intercaractères indiquées dans les spécifications et à laisser suffisamment de temps entre les paquets afin d'éviter toute surcharge du réseau radio multi-sauts. Le temps entre les paquets varie en fonction de la taille du réseau.

### *1.1.2 Mode Modbus*

Le mode d'application Modbus propose des fonctionnalités supplémentaires destinées à optimiser les performances de routage des données RF et permet l'accès aux différents paramètres du réseau radio multi-sauts, ainsi que leur configuration sur la base de registres. En mode d'application Modbus, le dispositif hôte du système doit exécuter un programme Modbus maître et la radio maître doit être connectée directement à l'hôte.

### **1.1.2 Routage des données**

En mode d'application Modbus, la radio maître commence par détecter tous les dispositifs Modbus esclaves connectés du réseau. Ensuite, d'après l'identifiant de dispositif esclave Modbus inclus dans le message Modbus entrant, elle achemine les données via le réseau sans fil vers la radio reliée au dispositif esclave Modbus cible uniquement. Les données sont alors acheminées, via l'interface série de la radio, jusqu'au dispositif Modbus où elles sont traitées. Ce processus est entièrement transparent pour l'utilisateur. Le routage direct des données présente un avantage par rapport à l'adressage de diffusion avec voies multi-sauts dans la mesure où chaque saut de la voie peut faire l'objet d'une nouvelle tentative de remise individuelle en cas d'erreur au niveau d'un paquet de données. Le transfert des données est donc sensiblement plus fiable via des voies multi-sauts.

Les identifiants esclaves Modbus 01 à 10 sont réservés aux dispositifs esclaves directement connectés à l'hôte (E/S locales). Les invitations à émettre envoyées à ces appareils ne sont donc pas relayées via la liaison sans fil. Utilisez les identifiants esclaves Modbus 11 à 61 pour les dispositifs esclaves Modbus distants (appareils en série connectés à une radio de données), avec un maximum de 50 appareils connectés.

Le schéma ci-dessous illustre un réseau sans fil de base fonctionnant en mode d'application Modbus. N'importe quel dispositif esclave Modbus, y compris les dispositifs d'E/S distantes Modbus RTU DX85 ou les passerelles DX80 de Banner, peut être utilisé comme dispositif esclave.

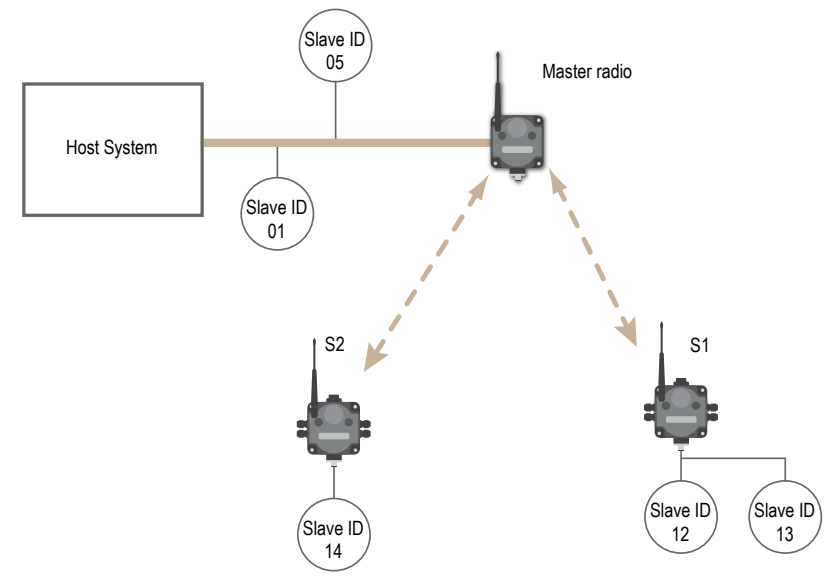

#### <span id="page-4-0"></span>**1.1.2 Registres radio multi-sauts et ID radio**

Le mode d'application Modbus permet en outre à l'hôte d'accéder aux registres Modbus internes d'une radio pour obtenir ses informations d'état et sa configuration.

Pour permettre l'accès aux registres Modbus internes d'une radio, il faut lui affecter un identifiant esclave Modbus, ou un identifiant de radio multi-sauts, à l'aide des commutateurs rotatifs présents sur la face avant de l'appareil. Le commutateur rotatif gauche représente le chiffre des dizaines tandis que le commutateur rotatif de droite représente le chiffre des unités. Pour définir l'identifiant esclave sur 12, positionnez le commutateur de gauche sur 1 et celui de droite sur 2.

#### **Commutateurs rotatifs de radio SureCross**

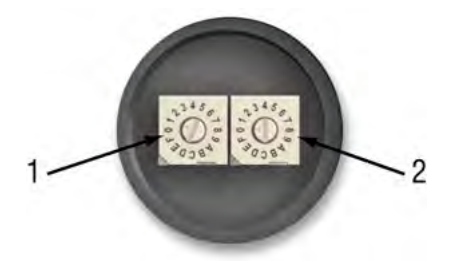

1. Commutateur rotatif gauche - Représente le chiffre des dizaines de l'identifiant esclave ou de l'appareil.

2. Commutateur rotatif droit - Représente le chiffre des unités de l'ID du dispositif esclave ou de l'appareil.

Lorsque la radio reçoit un message Modbus, elle compare l'identifiant esclave du paquet à sa propre adresse indiquée sur les commutateurs rotatifs. En cas de correspondance, la radio peut accéder à ses registres Modbus internes. Dans le cas contraire, la radio envoie le paquet de données à l'interface série, entraînant dès lors l'interrogation d'un dispositif esclave Modbus connecté. La plage valide d'identifiants esclaves Modbus/de radio multi-sauts est comprise entre 11 et 61. Si l'identifiant esclave a la valeur 0xFF, l'accès aux registres internes de la radio multi-sauts est désactivé mais les messages adressés continuent d'être remis aux dispositifs esclaves Modbus connectés en série à la radio. Pour des informations détaillées sur le contenu et les fonctions des registres Modbus de la radio, consultez le tableau 2.

Tous les registres internes de la radio multi-sauts sont définis en tant que registres d'attente (holding register) 16 bits (4xxxx). Pour accéder aux registres internes, configurez la radio pour fonctionner en mode Modbus (à l'aide des commutateurs DIP) et définissez un identifiant de radio multi-sauts valide (de 11 à 61).

\*Remarque : L'adresse indiquée sur les commutateurs rotatifs de la radio ne peut pas être identique à l'ID d'un dispositif esclave Modbus connecté.

- **Commutateurs rotatifs positionnés sur 11 à 61**. Identifiants esclaves Modbus sans fil ou identifiants de radio multi-sauts valides
- **Commutateurs rotatifs positionnés sur FF**. Les appareils réglés sur FF ne sont pas directement contactés par le système hôte Modbus mais peuvent remettre le message aux dispositifs esclaves Modbus connectés en série

Dans cet exemple, le système hôte est relié à trois appareils câblés : le dispositif esclave Modbus d'E/S distantes DX85 01, le dispositif esclave Modbus d'E/S distantes DX85 05 et la radio multi-sauts maître.

Les messages de l'hôte destinés aux dispositifs esclaves Modbus 01 à 10 sont ignorés par la radio maître. Les messages destinés aux dispositifs esclaves Modbus ou aux radios multi-sauts 11 à 61 sont envoyés via le réseau sans fil.

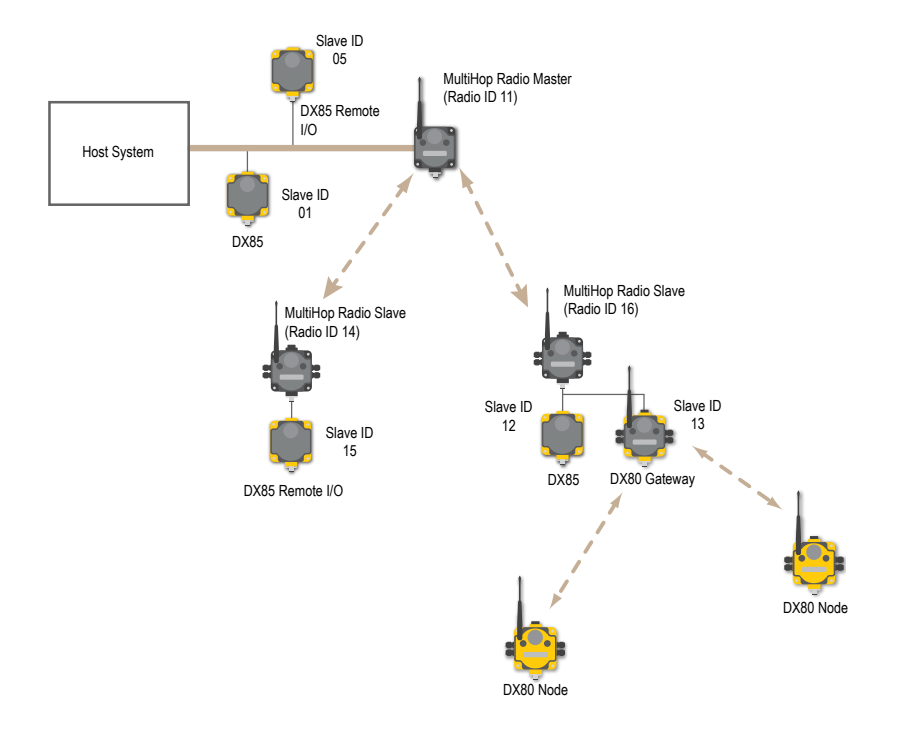

## <span id="page-6-0"></span>**2 Configuration du réseau**

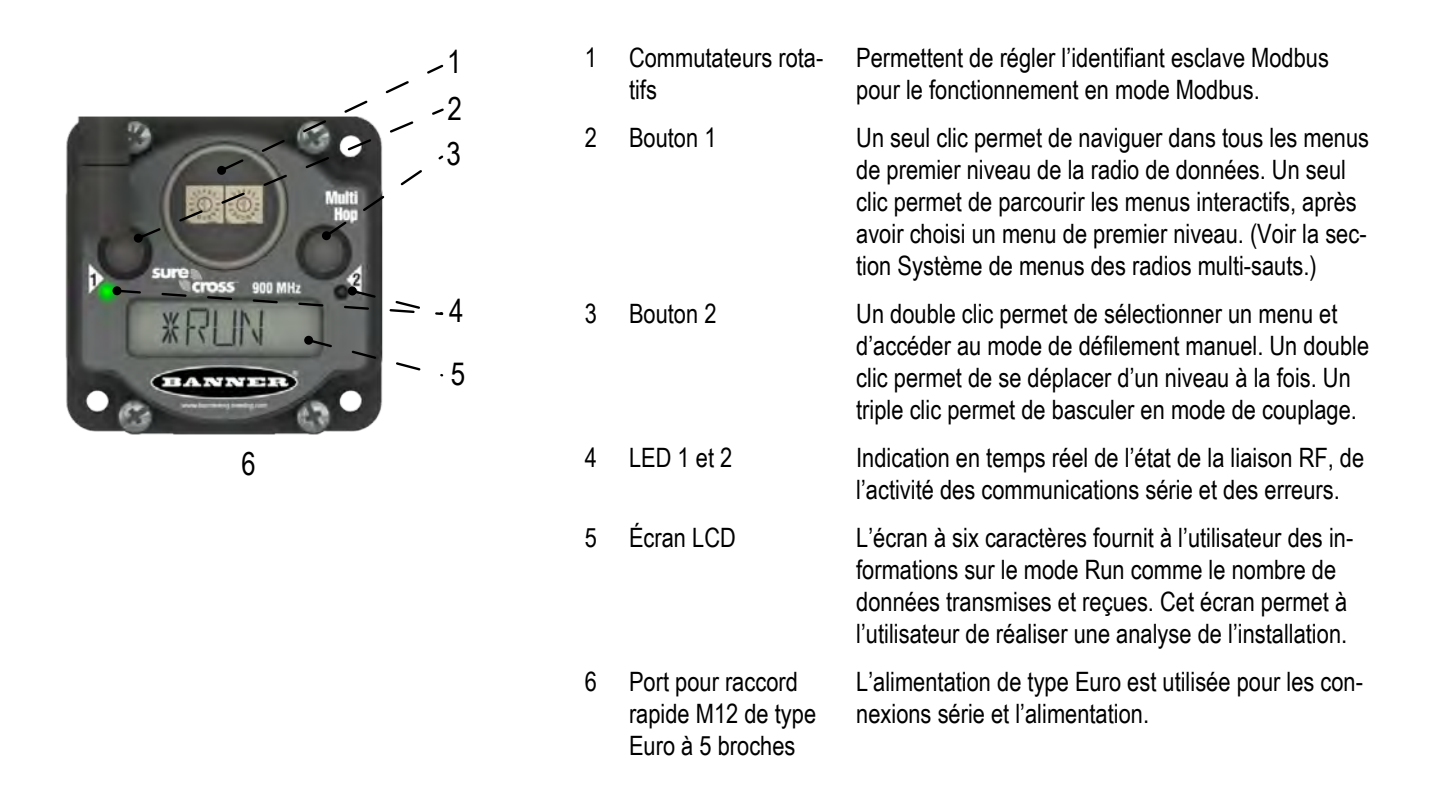

### **2.1 Configuration des appareils**

Les radios multi-sauts utilisent le numéro d'identification du dispositif maître pour former des groupes de radios qui communiquent entre elles. La procédure ci-dessous explique comment coupler des radios à une radio maître donnée.

### **2.1 Accès aux interrupteurs DIP**

- 1. Débranchez l'alimentation de toutes les radios multi-sauts.
- 2. Dévissez les quatre vis de fixation du capot au boîtier arrière.
- 3. Retirez le capot du boîtier en veillant à ne pas abîmer le câble en nappe ou les broches de connexion du câble.

### **2.1 Configuration des interrupteurs DIP**

- 1. À l'aide des interrupteurs DIP 7 et 8, configurez un appareil comme radio maître (Sw 7 = OFF, Sw 8 = ON). Par défaut, les radios multi-sauts livrées d'usine sont configurées en tant que radios répéteurs.
- 2. À l'aide des interrupteurs DIP 7 et 8, configurez les autres radios de données comme répéteurs ou dispositifs esclaves.
- 3. Réglez chaque interrupteur DIP supplémentaire maintenant. (Reportez-vous à la section consacrée aux interrupteurs DIP de la feuille technique pour connaître les positions et les descriptions.) Par défaut, les radios multi-sauts sont livrées en mode Modbus. Si vous souhaitez que la radio soit en mode Transparent, configurez l'interrupteur DIP correspondant maintenant.
- 4. Mettez les dispositifs sous tension pour que le réglage des interrupteurs DIP prenne effet.

### *2.1.1 Câblage de type Euro à 5 broches pour réseaux radio multi-sauts*

Le câblage du connecteur de type Euro à 5 broches dépend du modèle et de la puissance requise de l'appareil.

<span id="page-7-0"></span>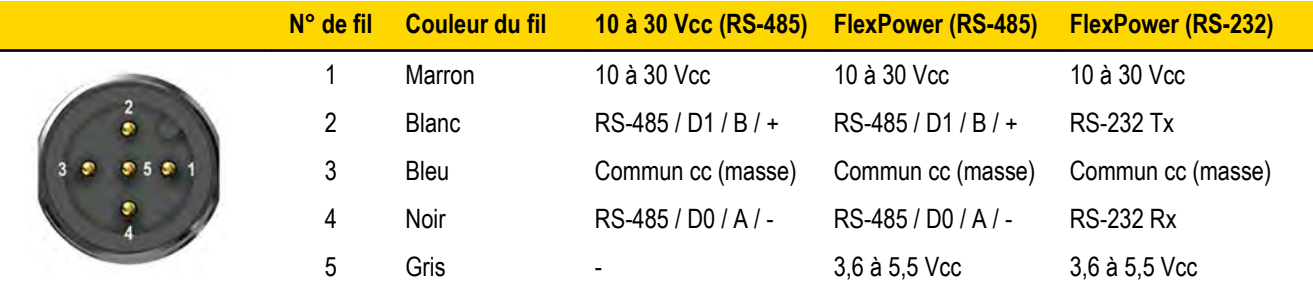

Connecting dc power to the communication pins will cause permanent damage. For FlexPower devices, do not apply more than 5.5V to the gray wire.

Les réseaux radio multi-sauts FlexPower fonctionnent aussi bien lorsqu'ils sont alimentés par le fil marron ou gris. Il n'est pas nécessaire d'alimenter les deux. Les capteurs peuvent être alimentés par les bornes SPx de la radio ou par le courant continu de 10 à 30 V qui alimente la radio.

## **2.2 Mise en place du réseau multi-sauts par couplage des radios**

Pour mettre en place votre réseau multi-sauts, reliez le répéteur et les radios esclaves à la radio maître désignée.

Le couplage permet de s'assurer que les radios d'un réseau multi-sauts communiquent exclusivement entre elles. Lorsqu'elle passe en mode de couplage, la radio maître du réseau multi-sauts génère automatiquement un code de couplage unique. Ce code est alors transmis à toutes les radios se trouvant à portée et sur lesquelles ce mode est activé. Une fois qu'un répéteur/une radio esclave est couplé à un dispositif maître, il ou elle accepte uniquement les données provenant de celui-ci. Le code de couplage définit le réseau, et toutes les radios d'un même réseau doivent utiliser le même code de couplage.

1. Mettez toutes les radios du réseau multi-sauts sous tension. Les radios de ce réseau configurées comme esclaves ou répéteurs doivent être distantes de plus de deux mètres de la radio maître.

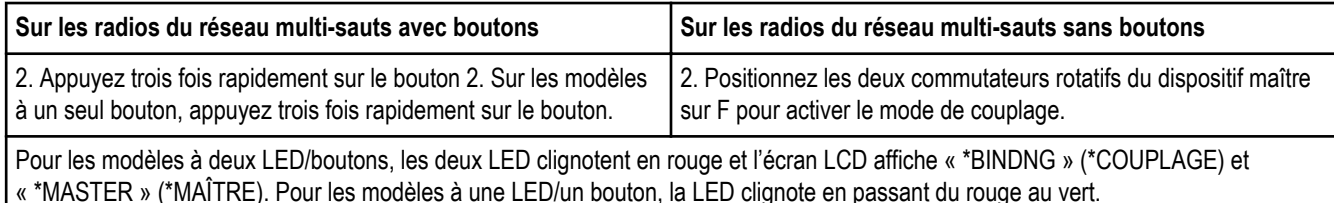

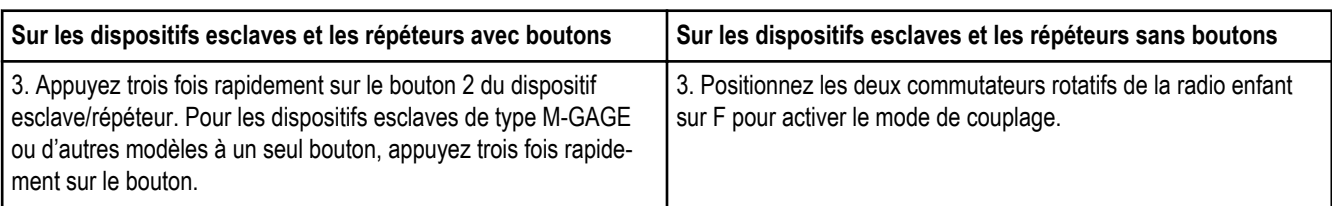

La radio enfant entre en mode de couplage et recherche une radio maître en mode de couplage. Pendant la recherche de la radio maître, les deux LED rouges clignotent en alternance.

Lorsque la radio enfant a trouvé la radio maître et qu'elle s'y est couplée, les deux LED rouges restent fixes pendant quatre secondes avant de clignoter simultanément quatre fois. Pour les nœuds M-GAGE, les deux couleurs de la LED unique sont fixes (couleur résultante orangée), puis clignotent.

À la réception du code de couplage transmis par le dispositif maître, les radios esclaves et le répéteur quittent automatiquement le mode de couplage.

4. Utilisez les deux commutateurs rotatifs pour attribuer un identifiant de radio multi-sauts décimal entre 01 et 99. Le commutateur rotatif gauche représente le chiffre des dizaines (0-9) tandis que le commutateur rotatif droit représente le chiffre des unités (0–9) de la radio

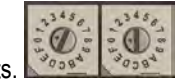

multi-sauts.

5. Répétez les étapes 3 et 4 pour chaque radio esclave ou répéteur du réseau.

6. Lorsque toutes les radios multi-sauts sont couplées, quittez le mode de couplage sur le dispositif maître en appuyant deux fois sur le bouton 2. Tous les dispositifs radio forment alors le réseau une fois que la radio maître a quitté le mode de couplage.

#### **2.2 Synchronisation des radios enfants aux radios parents**

Le processus de synchronisation permet à une radio SureCross de rejoindre un réseau sans fil formé par une radio maître.

Après la mise sous tension, la synchronisation peut prendre quelques minutes. Pour commencer, toutes les radios se trouvant à portée de la radio de données maître se synchronisent sans fil à la radio maître. Ces radios peuvent être des radios esclaves ou des répéteurs.

Une fois les répéteurs synchronisés à la radio maître, les radios qui ne sont pas synchronisées au dispositif maître mais qui peuvent « entendre » les répéteurs se synchronisent sur ceux-ci. Chaque « famille » de répéteurs qui forme un chemin de réseau sans fil constitue une nouvelle couche du processus de synchronisation. Le tableau ci-dessous détaille le processus de synchronisation avec un parent. Lorsque vous testez les appareils avant de les installer, assurez-vous que les radios sont distantes d'au moins deux mètres, faute de quoi les communications risquent d'échouer.

### **2.2 Comportement des LED des dispositifs esclaves et des répéteurs**

Les LED de toutes les radios couplées configurées en mode esclave ou répéteur présentent le comportement suivant lors de la mise sous tension.

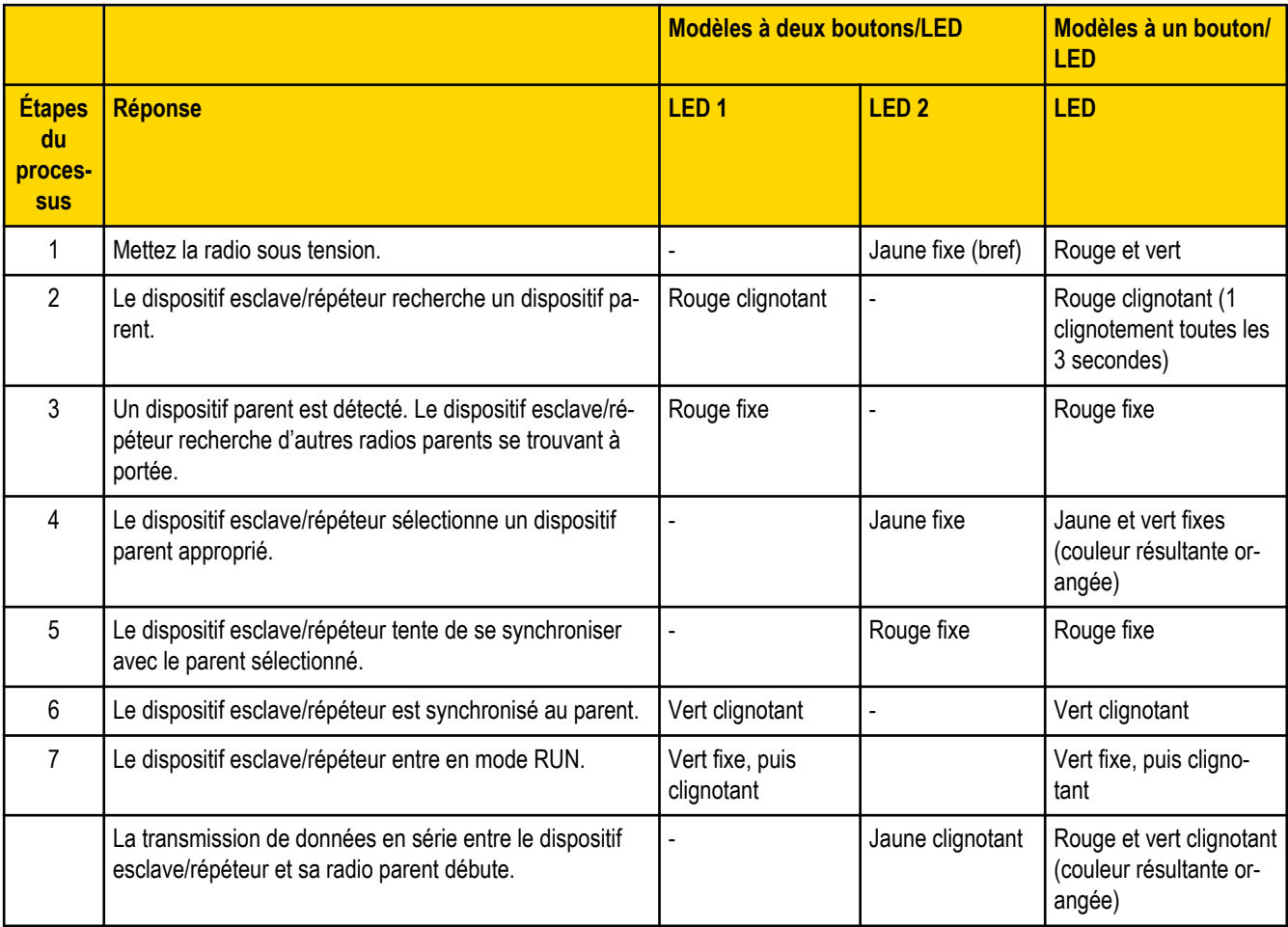

### **2.2 Comportement des LED du dispositif maître**

Les LED de toutes les radios couplées configurées pour opérer comme maîtres présentent le comportement suivant lors de la mise sous tension.

<span id="page-9-0"></span>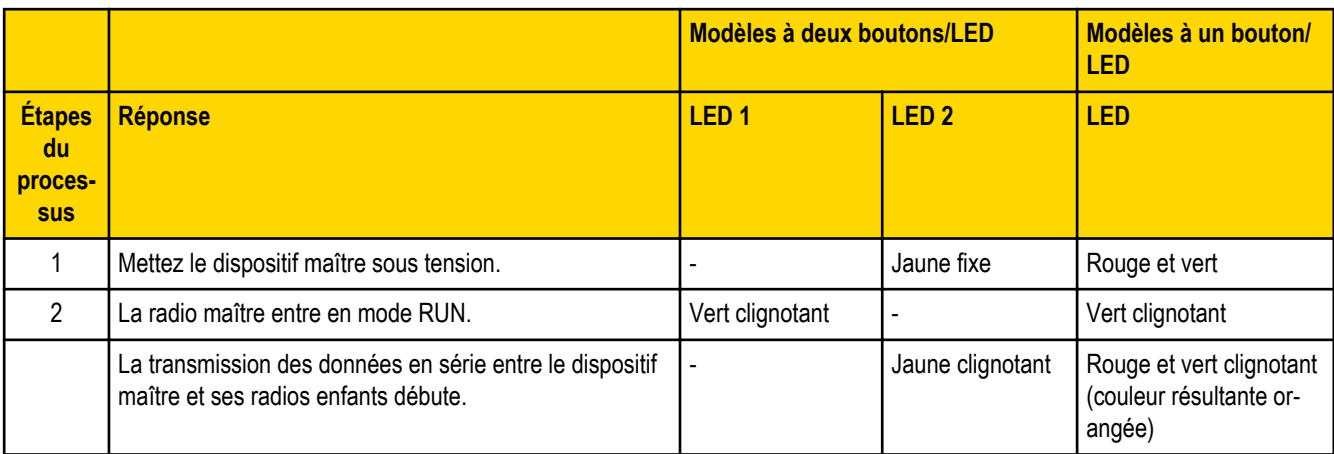

## **2.3 Réalisation d'une analyse de l'installation**

Cette fonction permet d'analyser la qualité du signal radio entre une radio enfant multi-sauts et son dispositif parent et d'indiquer le nombre de données manquées ou reçues selon des puissances de signal relatives.

### *2.3.1 Réalisation de l'analyse de l'installation d'un réseau radio multi-sauts depuis le menu de l'écran LCD*

Réalisez l'analyse de l'installation avant de procéder à l'installation définitive du réseau pour vous faire une idée de l'installation en termes de potentiel de communication radio, pour comparer la qualité de la liaison en différents emplacements d'un site ou pour participer à l'installation définitive de l'antenne et à son orientation.

Une analyse de l'installation peut être lancée par le dispositif maître, le répéteur ou les radios esclaves. Dans la relation de communication radio, une radio maître est toujours un dispositif parent et les radios esclaves sont toujours des radios enfant. Une radio répéteur, en revanche, peut être à la fois la radio enfant d'un dispositif maître ou d'un autre répéteur et la radio parent d'un autre répéteur ou de radios esclaves. Pour une description plus détaillée des relations parent-enfant, reportez-vous aux fiches techniques des dispositifs.

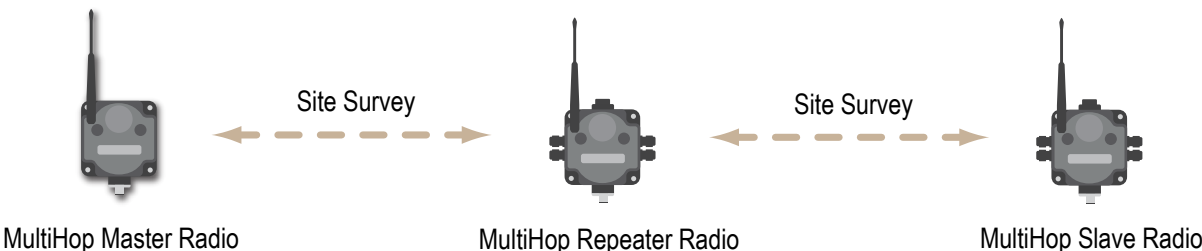

D'autres radios couplées au sein du même réseau restent synchronisées au réseau, mais sont incapables de transmettre des données pendant le déroulement de l'analyse de l'installation. L'analyse de l'installation permet d'analyser la puissance du signal entre le dispositif enfant sélectionné et la radio parent. Désactivez l'analyse de l'installation sur une radio avant de la lancer sur une autre.

La LED des radios en mode d'analyse de l'installation reste allumée en vert pendant la durée de l'analyse de l'installation tandis que l'écran LCD affiche les résultats de l'analyse de l'installation. Dans la mesure où les statistiques prennent en compte le plus faible des résultats d'un cycle complet, il est possible d'évaluer la qualité de la liaison à partir de l'un ou l'autre dispositif.

Appuyez une fois rapidement sur le bouton 2 pour passer en pause ou reprendre le défilement automatique des résultats d'analyse de l'installation. En mode pause, le bouton 1 permet de progresser par étape dans les quatre catégories de puissance de signal : vert, jaune, rouge et données manquées. Appuyez deux fois rapidement sur le bouton 2 pour quitter l'affichage des résultats. (Reportez-vous à la fiche technique pour connaître la structure des menus.)

1 Sur un dispositif radio de données, appuyez sur le bouton 1 jusqu'à ce que l'écran affiche \*SITE.

<span id="page-10-0"></span>Lorsque l'analyse de l'installation est en cours, la communication radio des données d'E/S et en série entre le dispositif parent et ses dispositifs enfants s'interrompt.

2 Appuyez une fois sur le bouton 2 pour accéder au menu d'analyse de l'installation.

Radio maître : l'affichage indique CHLDRN. Radio répéteur : l'affichage indique PARENT. Radio esclave : l'affichage indique PARENT.

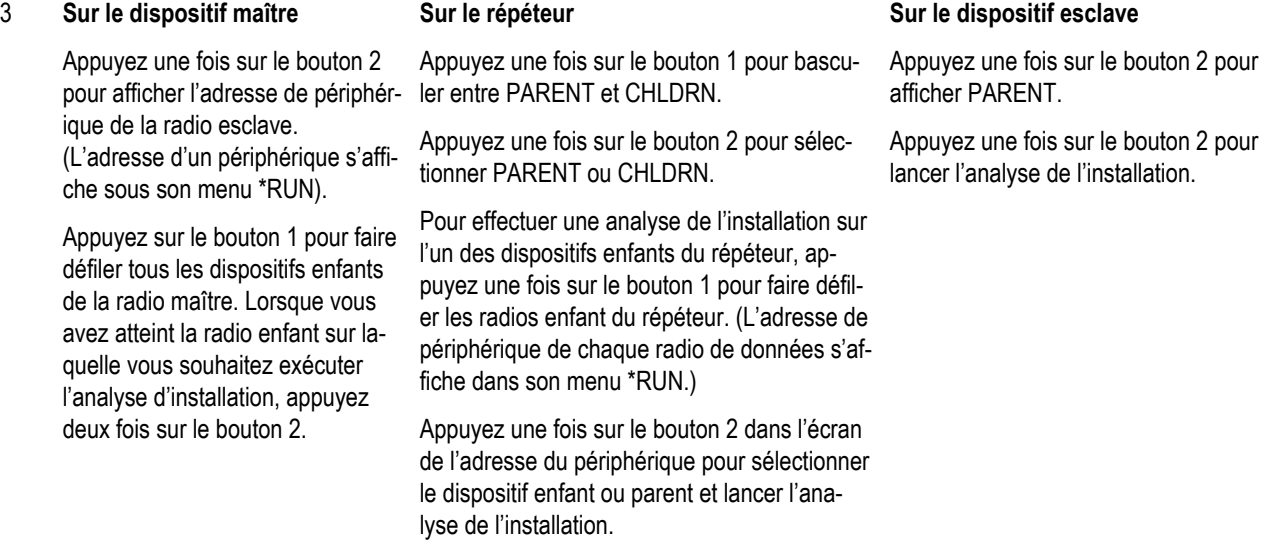

L'analyse de l'installation commence. La LED 2 des radios parent et enfant clignote sur réception de chaque paquet de données RF. Pour indiquer que le dispositif parent se trouve en mode d'analyse d'installation, la LED 1 reste allumée en vert. La radio de données analyse la qualité du signal entre les dispositifs parent et enfant en comptant le nombre de données qu'elle reçoit et en mesurant la puissance du signal (vert, jaune et rouge).

4 Examinez les valeurs de réception (G, Y, R, M) des appareils en plusieurs emplacements. M représente le pourcentage de données manquées tandis que G, Y et R indiquent le pourcentage des données reçues selon des puissances de signal données. Ces valeurs sont continuellement mises à jour à mesure que l'analyse de l'installation se poursuit.

GRN = VERT puissance de signal excellente ;YEL = JAUNE puissance de signal correcte ; RED = ROUGE puissance de signal marginale ; MIS = Pourcentage de données manquées. Lorsque cela est possible, installez tous les appareils afin d'optimiser le pourcentage de données JAUNES et VERTES reçues.

- 5 Pendant l'analyse de l'installation, appuyez une fois sur le bouton 2 pour passer en pause ou reprendre le défilement automatique des résultats d'analyse de l'installation. En mode pause, le bouton 1 permet de progresser par étape dans les quatre catégories de puissance de signal : vert, jaune, rouge et données manquées. Appuyez deux fois rapidement sur le bouton 2 pour quitter l'affichage des résultats.
- 6 Appuyez deux fois rapidement sur le bouton 2 sur le dispositif parent ou enfant.

L'analyse de l'installation se termine et les dispositifs reprennent automatiquement leur fonctionnement normal.

### *Interprétation des résultats d'analyse de l'installation d'un réseau radio multi-sauts*

Le mode d'analyse de l'installation procède par échanges répétés de données entre deux appareils radio (parent et enfant). Pour chaque échange complet de données, la radio de données enfant conserve des traces de la plus faible des deux voies. Les deux appareils affichent à l'écran LCD les statistiques sous la forme d'un pourcentage.

Les rapports consistent à classer les données dans l'une des quatre catégories : Vert, Jaune, Rouge ou Données manquées.

- Vert indique un signal puissant.
- Jaune indique un signal moins puissant mais néanmoins correct.
- Rouge signifie que les données ont été reçues mais avec une marge inférieure à 15 dB.
- Enfin, les données sont considérées comme étant manquées lorsqu'elles ne sont pas arrivées à destination ou qu'elles contenaient une erreur de somme de contrôle. (En mode de fonctionnement normal, le système tente de transmettre les données manquées

<span id="page-11-0"></span>jusqu'à leur réception sans erreur. Pendant l'analyse de l'installation, en revanche, aucune autre tentative de transmission des données manquées n'est effectuée.)

Pour les applications comptant peu de sauts, le système peut tolérer jusqu'à 40 % de données manquées sans altération notable. Cependant, les situations présentant un pourcentage supérieur de données manquées doivent faire l'objet d'une révision pour contrôler le modèle d'antenne et sa position ou orientation, le câblage et les niveaux de puissance de transmission. Si votre application comporte de nombreux sauts, modifiez l'installation et la position/orientation de l'antenne afin de réduire le nombre de données manquées.

N'importe quelle radio peut lancer une analyse d'installation. D'autres radios qui partagent le même ID réseau restent synchronisées au réseau, mais leur transmission de données est bloquée pour la durée de l'analyse de l'installation. Dans les installations comptant plusieurs radios enfants, l'analyse de l'installation permet d'analyser la puissance du signal entre le dispositif enfant sélectionné et la radio parent uniquement. Désactivez l'analyse de l'installation sur une radio avant de la lancer sur une autre.

La LED des radios en mode d'analyse de l'installation reste allumée en vert pendant la durée de l'analyse de l'installation tandis que l'écran LCD affiche les résultats. Dans la mesure où les statistiques prennent en compte le plus faible des résultats d'un cycle complet, il est possible d'évaluer la qualité de la liaison à partir de l'un ou l'autre dispositif.

## **2.4 Installation des radios SureCross™**

Vous trouverez ci-dessous quelques recommandations pour l'installation des composants de votre réseau sans fil.

### *2.4.1 Mounting SureCross Devices Outdoors*

### *Utilisation d'un boîtier de protection*

Pour la majorité des installations extérieures, il est recommandé d'installer les appareils SureCross dans un boîtier de protection.

Pour consulter la liste des boîtiers disponibles, reportez-vous à la liste *Accessoires* .

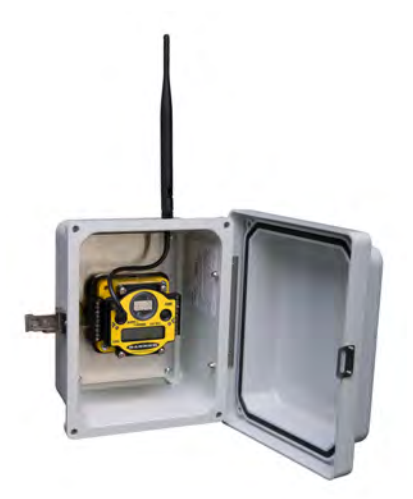

### <span id="page-12-0"></span>*Installation d'appareils SureCross à l'extérieur sans boîtier de protection*

### **Montage à l'abri d'une exposition directe au soleil**

Si vous n'utilisez pas de boîtier de protection, réduisez au maximum les dommages provoqués par une exposition aux rayons ultra-violets en plaçant les appareils à l'abri d'une exposition directe aux rayons du soleil.

- Installez-les sous une avancée ou une autre source d'ombre.
- Installez-les à l'intérieur.
- Orientez les appareils vers le nord en cas d'une installation extérieure.

Dans le cas d'installations extérieures soumises à des conditions difficiles, il est recommandé d'installer la radio dans un boîtier de protection. Pour consulter la liste des boîtiers disponibles, reportez-vous à la liste *Accessoires* .

### **Montage à la verticale pour éviter l'accumulation des précipitations**

Si possible, installez les appareils à l'abri de la pluie et de la neige.

- Montez-les à la verticale afin d'éviter l'accumulation des précipitations, de la poussière et de la saleté sur les surfaces perméables.
- Évitez d'installer les appareils sur des surfaces planes ou concaves, notamment si l'affichage est orienté vers le haut.

### *Raccords et ports NPT étanches*

#### **Raccords et prises étanches**

Pour assurer l'étanchéité des raccords et des prises, utilisez de l'adhésif PTFE et procédez comme suit.

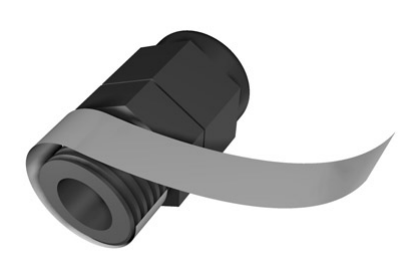

Pour étanchéifier les raccords :

- 1. Protégez les filetages en les entourant de quatre à huit couches d'adhésif en polytétrafluoroéthylène (PTFE) le plus près possible du boîtier hexagonal du raccord.
- 2. Vissez manuellement le raccord dans l'orifice du boîtier. N'appliquez jamais un couple supérieur à 0,55 Nm au raccord ou à l'écrou de serre-câble.\*

Scellez hermétiquement tout orifice d'accès de la prise PG-7 non utilisé avec l'un des bouchons en plastique noir fournis. Pour installer une prise PG-7 étanche :

- 1. Protégez les filetages de la prise en les entourant de quatre à huit couches d'adhésif PTFE, le plus près possible de la surface à bride.
- 2. Vissez avec précaution le bouchon en plastique dans l'orifice libre du boîtier, puis serrez à l'aide d'un tournevis pour écrous à fente. N'appliquez jamais un couple supérieur à 1,1 Nm au bouchon en plastique.

\* Ce couple n'est pas élevé et équivaut au couple généré sans utiliser d'outils. Si vous utilisez une clé, n'appliquez qu'une très légère pression. Le serrage excessif de ces raccords risque d'endommager l'appareil.

### **Prises NPT étanches**

Scellez hermétiquement le port 1/2" NPT si vous ne l'utilisez pas. Pour installer une prise NPT étanche :

1. Protégez toute la longueur du filetage en l'enroulant de façon homogène dans 12 à 16 tours d'adhésif PTFE.

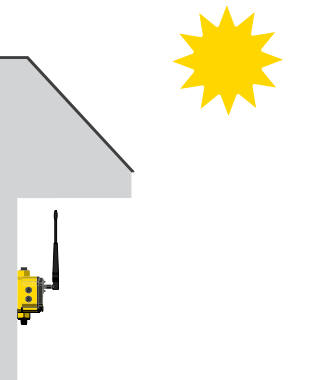

- <span id="page-13-0"></span>2. Vissez manuellement la prise sur la fiche du boîtier jusqu'à sentir une légère résistance.
- 3. À l'aide d'une clé à molette 9/16", vissez la prise jusqu'à ce que tous les filetages de la prise soient engagés dans le port du boîtier ou jusqu'à ce que la résistance double. Ne dépassez pas le couple de serrage faute de quoi vous risquez d'endommager l'appareil SureCross. Ces filetages sont coniques et garantissent un joint étanche sans serrage excessif.

\* Ce couple n'est pas élevé et équivaut au couple généré sans utiliser d'outils. Si vous utilisez une clé, n'appliquez qu'une très légère pression. Le serrage excessif de ces raccords risque d'endommager l'appareil.

### *2.4.2 Autres recommandations d'installation*

#### **2.4.2 Limitation de l'exposition aux produits chimiques**

Avant d'installer l'un des appareils dans un environnement très exposé aux produits chimiques, contactez le fabricant pour de plus amples informations sur la durée de vie, les solvants, les agents oxydants et autres produits chimiques pouvant endommager les appareils.

#### **2.4.2 Limitation de la tension mécanique**

Même si ces appareils radio ont une très longue durée de vie, il s'agit d'appareils électroniques sophistiqués sensibles aux chocs et aux surcharges.

- Évitez d'installer les appareils sur un objet susceptible de bouger ou de vibrer fortement. Une puissante force statique ou accélération peut endommager le boîtier ou ses composants électroniques.
- N'exposez pas les appareils à des charges externes. Ne marchez pas sur les appareils et ne vous appuyez jamais dessus.
- Ne laissez pas une grande longueur de câble pendre des raccords au niveau de la passerelle ou du nœud. Veillez à accrocher les câbles de plus de 100 grammes et à ne pas les laisser pendre du boîtier.

L'utilisateur est tenu d'installer les appareils de sorte qu'ils ne soient pas exposés à des surtensions parasites. Veillez toujours à raccorder les appareils à la terre conformément aux réglementations locales, fédérales ou nationales.

### *2.4.3 Conseils d'installation*

Vous trouverez ci-dessous quelques conseils pour optimiser l'installation des composants de votre réseau sans fil.

### *Vérifier que les voies de communication sont dégagées*

Les communications sans fil peuvent être gênées par des interférences radio ou la présence d'obstacles entre le transmetteur et le récepteur. Pour bénéficier de performances radio optimales, repérez soigneusement le lieu d'installation des passerelles et des nœuds, et choisissez des lieux dégagés.

Pour en savoir plus sur les antennes, reportez-vous au guide de référence Banner intitulé *Antenna Basics (Principes de fonctionnement des antennes),* référence 132113.

### *Augmenter la hauteur des antennes*

Placez l'antenne externe à la verticale pour une communication RF optimale. Si nécessaire, modifiez la hauteur de la position de la radio SureCross, ou de son antenne, pour améliorer la réception. Pour des installations extérieures, le montage de l'antenne au sommet d'un bâtiment ou d'un poteau peut aider à obtenir une liaison radio en visibilité directe avec les autres radios du réseau.

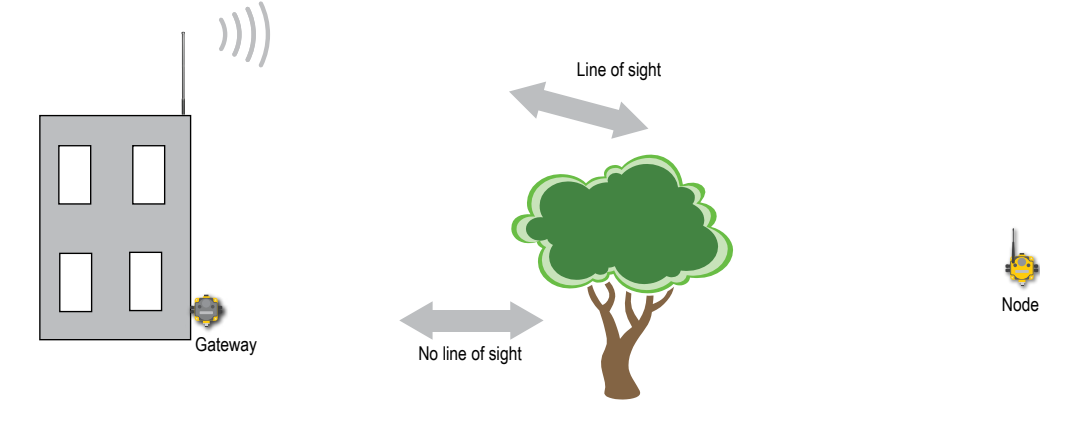

### <span id="page-14-0"></span>*Évitez d'installer les radios à proximité l'une de l'autre*

Lorsque le dispositif maître du réseau radio est installé trop près d'un autre dispositif radio, la communication entre l'ensemble des dispositifs est interrompue. Dès lors, il ne faut jamais installer de passerelle à moins de deux mètres d'une autre passerelle ou d'un autre nœud.

### *Changements de saison*

Lors de l'analyse de l'installation initiale, la qualité d'une liaison donnée varie selon le nombre de paquets de données manqués. Plus ce nombre est faible, plus la communication est fiable. Les changements de saison peuvent toutefois affecter la puissance du signal et sa qualité globale. Les radios installées à l'extérieur et présentant une perte de données de 50 % en hiver peuvent atteindre une perte de données de 80 % ou plus en été au moment où les feuilles et les arbres font obstacle à la réception radio.

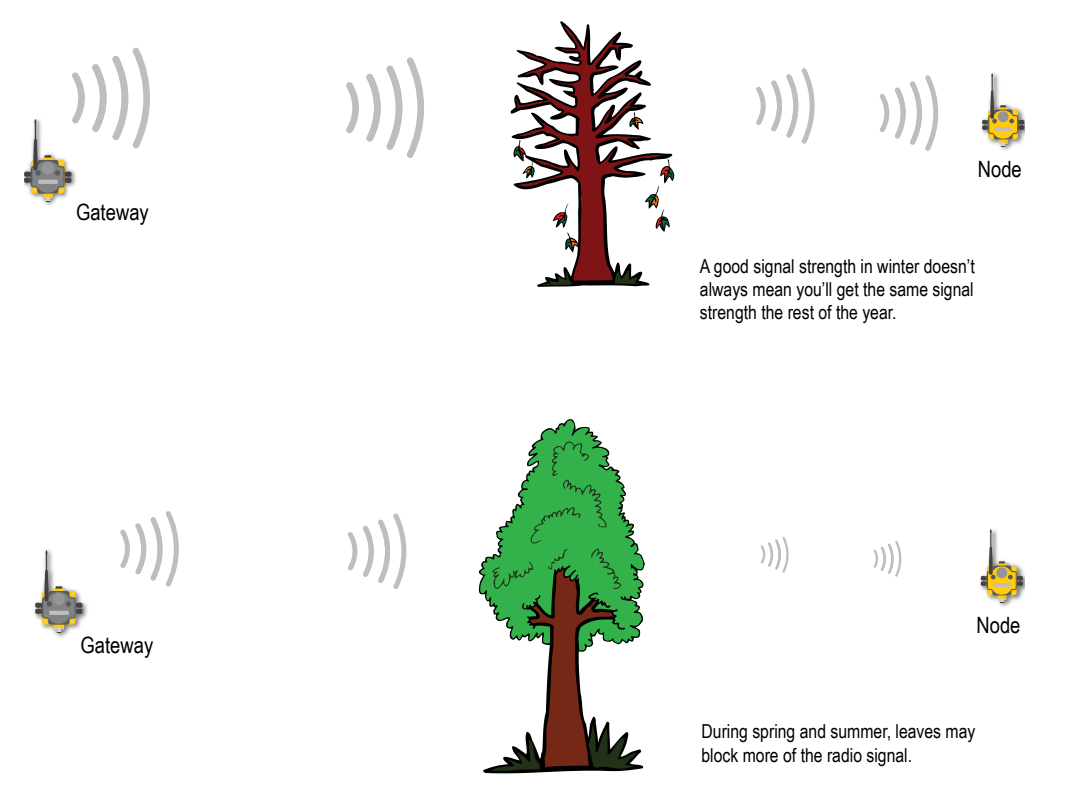

### *2.4.4 Procédure d'installation de base d'une antenne à distance*

Un système d'antenne à distance est un système où l'antenne n'est pas directement raccordée à la radio. Ces systèmes utilisent généralement un câble coaxial pour relier l'antenne à la radio. Lorsque vous installez un système d'antenne à distance, prévoyez toujours un parafoudre ou un onduleur. Les systèmes d'antenne à distance installés sans parafoudre entraînent la nullité de la garantie consentie sur les appareils radio.

Les onduleurs doivent être correctement raccordés à la terre et installés au niveau du sol à proximité de l'entrée de câblage d'un bâtiment. Installez l'onduleur à l'intérieur ou dans une armoire étanche pour limiter la corrosion ou la détérioration des composants. Pour obtenir des résultats optimaux, montez l'onduleur le plus près possible du sol pour limiter la longueur du raccordement à la terre et utilisez une mise à la terre en un seul point afin d'éviter de créer des boucles.

Pour plus d'informations concernant le fonctionnement et l'installation des antennes, reportez-vous au document 132113 *Antenna Basics (Principes de fonctionnement des antennes)*de Banner (également inclus comme chapitre dans ce manuel).

<span id="page-15-0"></span>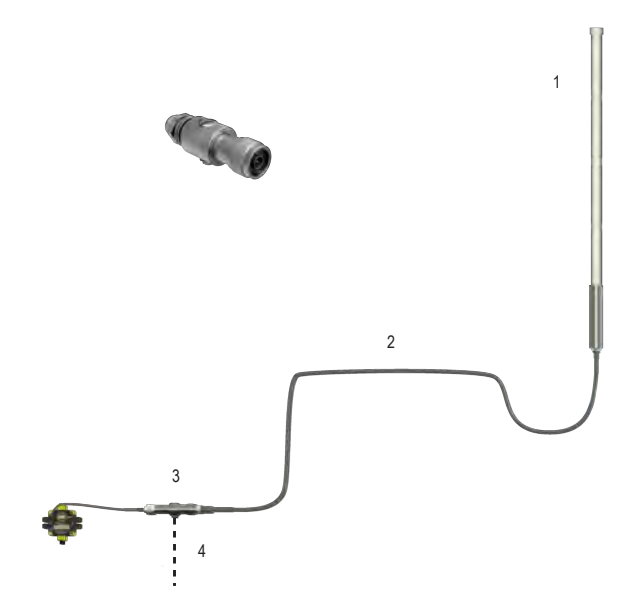

- 1. Antenne montée à distance à partir d'un appareil radio
- 2. Câble coaxial
- 3. Onduleur
- 4. Fil de terre vers la mise à la terre en un seul point

**Isolation E/S.** Lors de la connexion d'E/S analogiques et logiques à un équipement externe tel que des variateurs de vitesse, il peut être utile d'installer des relais interposés et/ou des appareils d'isolement de boucle afin de protéger l'appareil DX80 des parasites, du bruit et des interférences de plan de sol dus aux appareils ou à l'environnement. Pour plus d'informations, contactez Banner Engineering Corp.

### *Étanchéification d'installations d'antenne à distance*

Pour éviter tout dommage des câbles et des connecteurs occasionné par l'eau, protégez-les avec du chatterton et du ruban isolant.

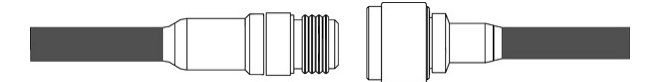

Étape n° 1 : Vérifiez que les connecteurs sont propres et essuyez-les avant de brancher le câble d'antenne à l'antenne ou un autre câble, puis serrez à la main.

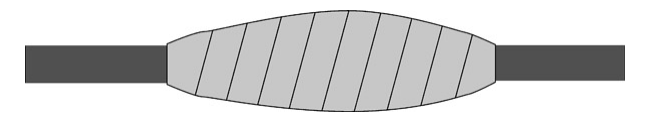

Étape n° 2 : Enveloppez entièrement le connecteur de chatterton.

Commencez à appliquer le chatterton à 2,5 cm du connecteur et continuez de l'envelopper jusqu'à 2,5 cm au-delà du connecteur. Chaque couche de chatterton doit chevaucher la précédente de moitié.

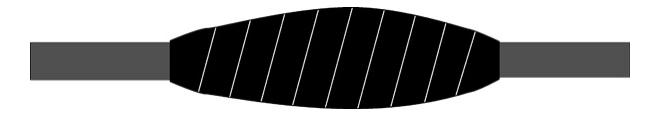

Étape n° 3 : Protégez le chatterton des dégâts des UV en lui superposant une couche de ruban isolant. Le ruban isolant doit recouvrir entièrement le chatterton et dépasser de 2,5 cm les deux extrémités du connecteur.

### <span id="page-16-0"></span>*Installation de l'antenne*

Veillez à toujours installer et à relier correctement à la terre un onduleur homologué lors de l'installation d'un système d'antenne à distance. Les configurations d'antenne à distance installées sans onduleurs entraînent la nullité de la garantie du fabricant.

Maintenez toujours le fil de terre le plus court possible et reliez toutes les connexions à une mise à la terre en un seul point afin d'éviter de créer une boucle. Aucun onduleur n'est capable d'absorber tous les éclairs. Ne touchez pas l'appareil SureCross™ ou tout équipement raccordé à l'appareil SureCross pendant un orage.

## <span id="page-17-0"></span>**3 Registres des paramètres du fabricant**

Les tableaux ci-dessous répertorient les paramètres du fabricant spécifiques aux appareils pour les appareils radio multi-sauts. Ces registres sont tous dans la plage 4xxxx.

### **3 Informations de fabrication**

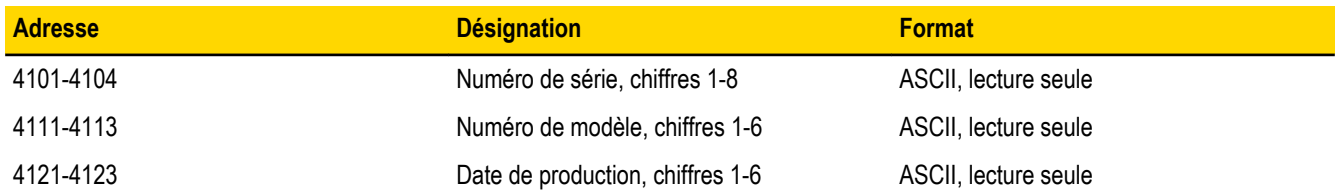

### **3 Nom du dispositif**

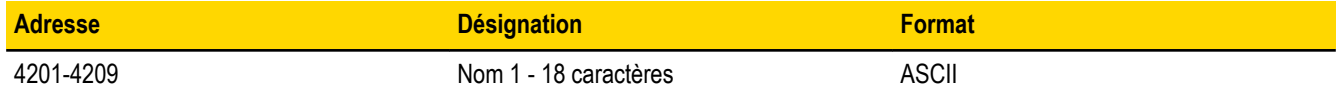

### **3 Informations sur les logiciels**

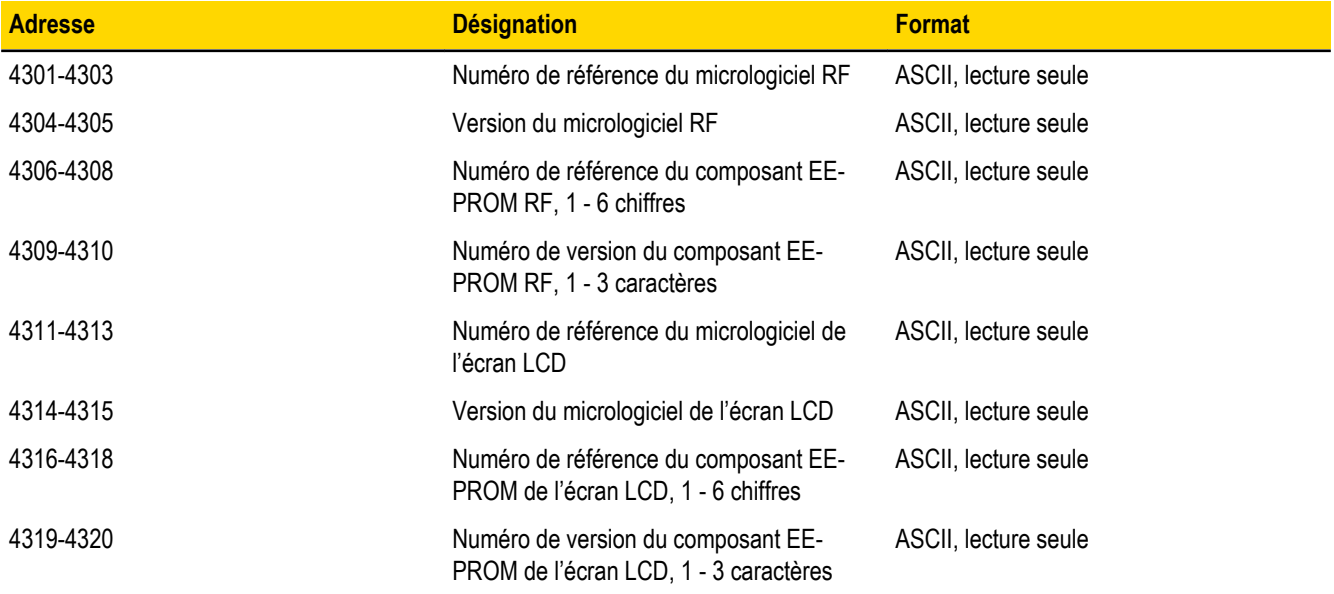

### **3 Paramètres**

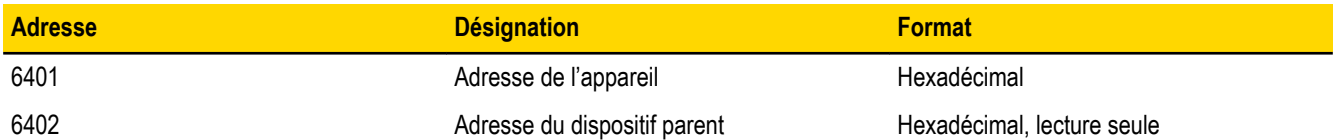

Les chaînes stockées au format ASCII sont lues comme deux caractères par registre Modbus. Le registre Modbus affecté du plus petit numéro contient les caractères situés à l'extrême droite de la chaîne. Dans un registre Modbus donné, l'octet supérieur contient le caractère ASCII qui vient à droite du caractère de l'octet inférieur.

### **Enregistrement d'un numéro de modèle**

Par exemple, le numéro de modèle 148691 est enregistré comme indiqué ci-dessous.

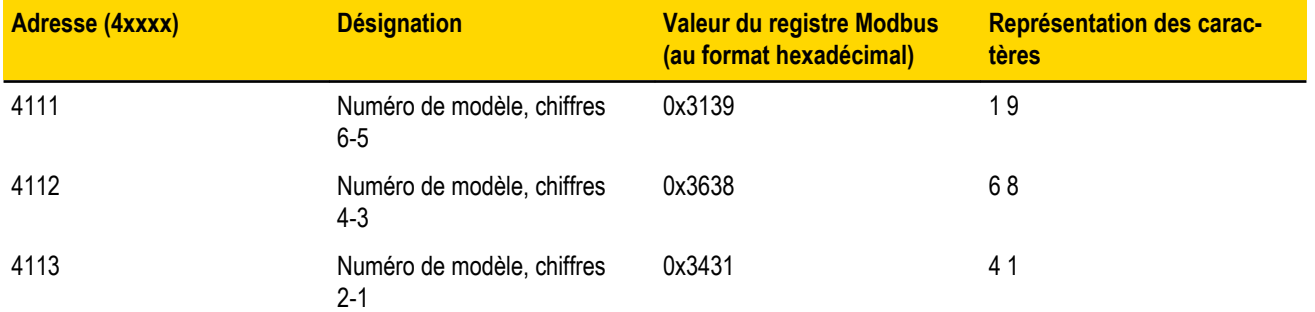

### **Paramètres enregistrés sous la forme de numéros**

Les paramètres enregistrés sous la forme de valeurs numériques (non ASCII) sont lus directement comme des valeurs 16 bits. L'adresse du dispositif parent et l'adresse de l'appareil sont des exemples de paramètres de ce type.

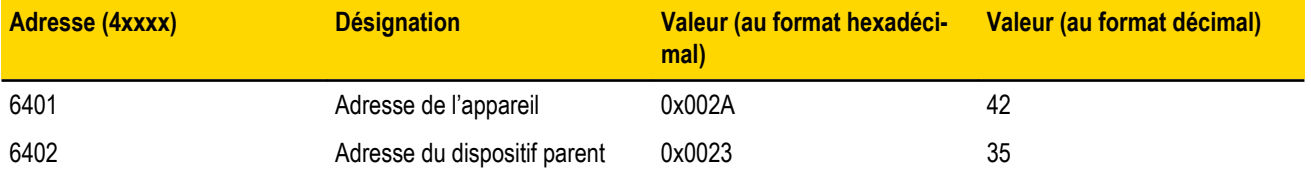

## <span id="page-19-0"></span>**4 Agency Certifications**

## **4.1 Certification FCC, 900 MHz, radios 1 watt**

Le module DX80 est conforme aux dispositions de la Partie 15 des réglementations de la FCC.

ID FCC : UE3RM1809 Cet appareil est conforme aux dispositions de la Partie 15 des réglementations de la FCC. Son utilisation est soumise aux deux conditions suivantes : (1) cet appareil ne peut pas occasionner d'interférences dangereuses et (2) cet appareil doit tolérer toutes les interférences reçues, y compris celles susceptibles d'avoir pour conséquence un fonctionnement non souhaité.

### **4.1 Remarques sur la FCC**

IMPORTANT : les modules radio ont été certifiés par la FCC et peuvent être utilisés avec d'autres produits sans certification complémentaire (conformément à la section 2.1091 de la FCC). Les changements ou modifications non expressément approuvés par le fabricant pourraient annuler l'autorisation d'exploitation de du matériel accordée à l'utilisateur.

IMPORTANT : les modules radio ont été certifiés pour des applications mobiles et avec station de base fixe. Si les modules sont destinés à des applications portables, l'appareil doit passer un test SAR.

IMPORTANT : s'il est intégré à un autre produit, l'étiquette de l'ID FCC doit être visible via une fenêtre sur l'appareil final ou elle doit être visible lorsqu'un panneau d'accès, une trappe ou un cache est retiré. Si ce n'est pas le cas, une seconde étiquette est placée à l'extérieur de l'appareil final, indiquant : Contient ID FCC : UE3RM1809.

### **4.1 Remarque**

Cet équipement a été testé et respecte les limites d'un appareil numérique de la classe B conformément à la partie 15 des réglementations de la FCC. Ces limites sont établies pour garantir une protection raisonnable contre les interférences dangereuses dans une installation résidentielle. Cet équipement génère, utilise et peut émettre des fréquences radio et, s'il n'est pas installé ou utilisé conformément aux instructions, peut occasionner des interférences dangereuses sur les communications radio. Il n'existe toutefois aucune garantie qu'aucune interférence ne sera émise dans une installation spécifique. Si cet équipement provoque des interférences dangereuses sur la réception radio ou télévisée, détectables lors de la mise sous tension puis hors tension de l'équipement, l'utilisateur doit tenter de corriger les interférences en appliquant une ou plusieurs des mesures suivantes :

- réorienter ou déplacer l'antenne de réception ;
- augmenter la distance entre l'équipement et le module de réception ;
- raccorder l'équipement sur la prise d'un circuit autre que celui auquel est relié le module de réception ; et/ou
- consulter le revendeur ou demander l'aide d'un technicien spécialiste de la radio/TV.

AVERTISSEMENT concernant l'antenne : cet appareil a été testé avec des connecteurs SMA à polarité inverse sur les antennes répertoriées dans le Tableau 1 de l'annexe A. Lorsqu'elles sont intégrées à des produits OEM, les antennes fixes nécessitent une installation empêchant l'utilisateur final de les remplacer par des antennes non agréées. Les antennes non répertoriées dans les tableaux doivent être testées pour déterminer leur conformité à la Section 15.203 (connecteurs d'antenne unique) et à la Section 15.247 (émissions) des réglementations de la FCC.

### **4.1 Antennes agréées par la FCC**

AVERTISSEMENT : cet équipement n'est agréé que pour les appareils de transmission mobiles et les stations de base. L'antenne ou les antennes utilisée(s) pour cet appareil de transmission doivent être installées à une distance de 20 cm au moins de toute personne et ne doivent pas être installées avec ou en plus d'une autre antenne ou d'un autre transmetteur.

Le module DX80 ne peut être utilisé qu'avec les antennes agréées testées avec ce module.

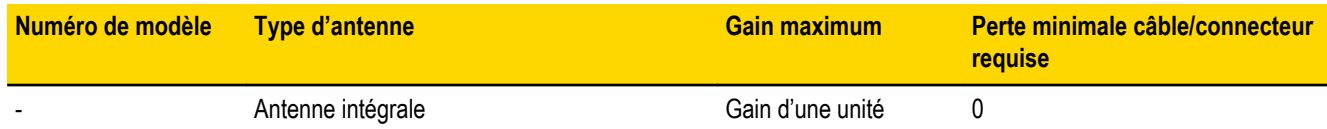

<span id="page-20-0"></span>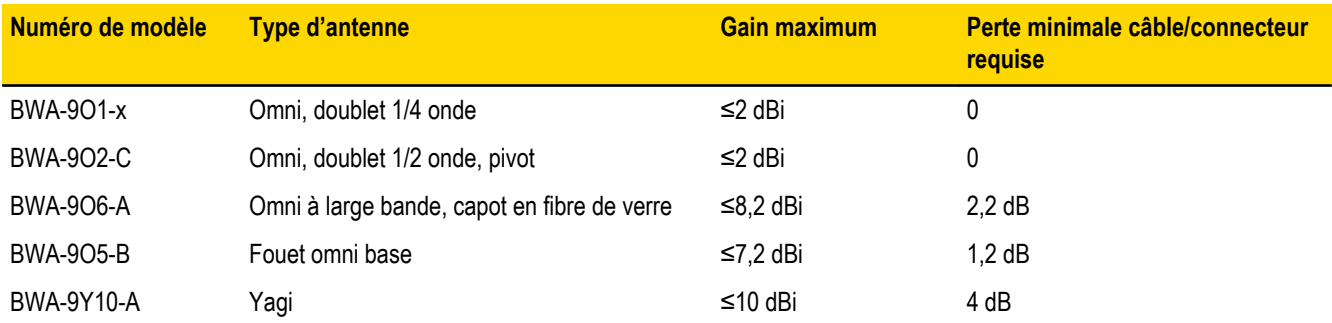

## **4.2 Certification FCC, 2,4 GHz**

Le module DX80 est conforme aux dispositions de la Partie 15 des réglementations de la FCC.

ID FCC : UE300DX80-2400 Cet appareil est conforme aux dispositions de la Partie 15 des réglementations de la FCC. Son utilisation est soumise aux deux conditions suivantes : (1) cet appareil ne peut pas occasionner d'interférences dangereuses et (2) cet appareil doit tolérer toutes les interférences reçues, y compris celles susceptibles d'avoir pour conséquence un fonctionnement non souhaité.

### **4.2 Remarques sur la FCC**

IMPORTANT : les modules DX80 ont été certifiés par la FCC et peuvent être utilisés avec d'autres produits sans certification complémentaire (conformément à la section 2.1091 de la FCC). Les changements ou modifications non expressément approuvés par le fabricant pourraient annuler l'autorisation d'exploitation du matériel accordée à l'utilisateur.

IMPORTANT : les modules DX80 ont été certifiés pour des applications mobiles et avec station de base fixe. Si les modules sont destinés à des applications portables, l'appareil doit passer un test SAR.

IMPORTANT : s'il est intégré à un autre produit, l'étiquette de l'ID FCC doit être visible via une fenêtre sur l'appareil final ou elle doit être visible lorsqu'un panneau d'accès, une trappe ou un cache est retiré. Si ce n'est pas le cas, une seconde étiquette doit être placée à l'extérieur de l'appareil final, indiquant : Contient ID FCC : UE300DX80-2400.

### **4.2 Remarque**

Cet équipement a été testé et respecte les limites d'un appareil numérique de la classe B conformément à la partie 15 des réglementations de la FCC. Ces limites sont établies pour garantir une protection raisonnable contre les interférences dangereuses dans une installation résidentielle. Cet équipement génère, utilise et peut émettre des fréquences radio et, s'il n'est pas installé ou utilisé conformément aux instructions, peut occasionner des interférences dangereuses sur les communications radio. Il n'existe toutefois aucune garantie qu'aucune interférence ne sera émise dans une installation spécifique. Si cet équipement provoque des interférences dangereuses sur la réception radio ou télévisée, détectables lors de la mise sous tension puis hors tension de l'équipement, l'utilisateur doit tenter de corriger les interférences en appliquant une ou plusieurs des mesures suivantes :

- réorienter ou déplacer l'antenne de réception ;
- augmenter la distance entre l'équipement et le module de réception ;
- raccorder l'équipement sur la prise d'un circuit autre que celui auquel est relié le module de réception ; et/ou
- consulter le revendeur ou demander l'aide d'un technicien spécialiste de la radio/TV.

AVERTISSEMENT concernant l'antenne : cet appareil a été testé avec des connecteurs SMA à polarité inverse sur les antennes répertoriées dans le Tableau 1 de l'Annexe A. Lorsqu'elles sont intégrées à des produits OEM, les antennes fixes nécessitent une installation empêchant l'utilisateur final de les remplacer par des antennes non agréées. Les antennes non répertoriées dans les tableaux doivent être testées pour déterminer leur conformité à la Section 15.203 (connecteurs d'antenne unique) et à la Section 15.247 (émissions) des réglementations de la FCC.

### **4.2 Antennes agréées par la FCC**

AVERTISSEMENT : cet équipement n'est agréé que pour les appareils de transmission mobiles et les stations de base. L'antenne ou les antennes utilisée(s) pour cet appareil de transmission doivent être installées à une distance de 20 cm au moins de toute personne et ne doivent pas être installées avec ou en plus d'une autre antenne ou d'un autre transmetteur.

<span id="page-21-0"></span>Le module DX80 ne peut être utilisé qu'avec les antennes agréées testées avec ce module.

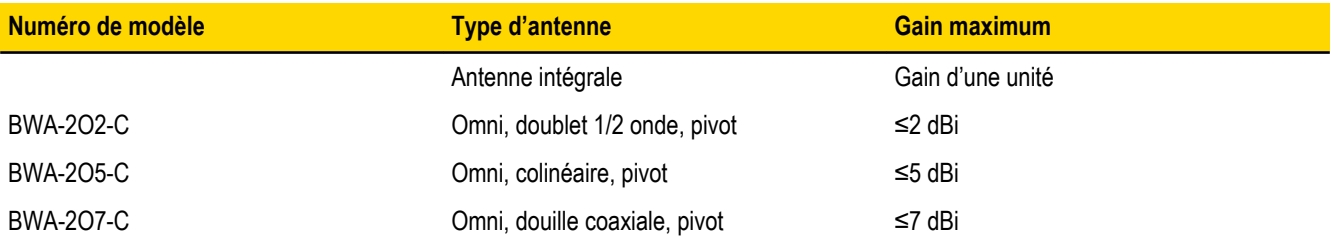

## **4.3 Homologués pour utilisation dans les pays suivants**

Les appareils radio SureCross sont homologués pour être utilisés dans les pays suivants.

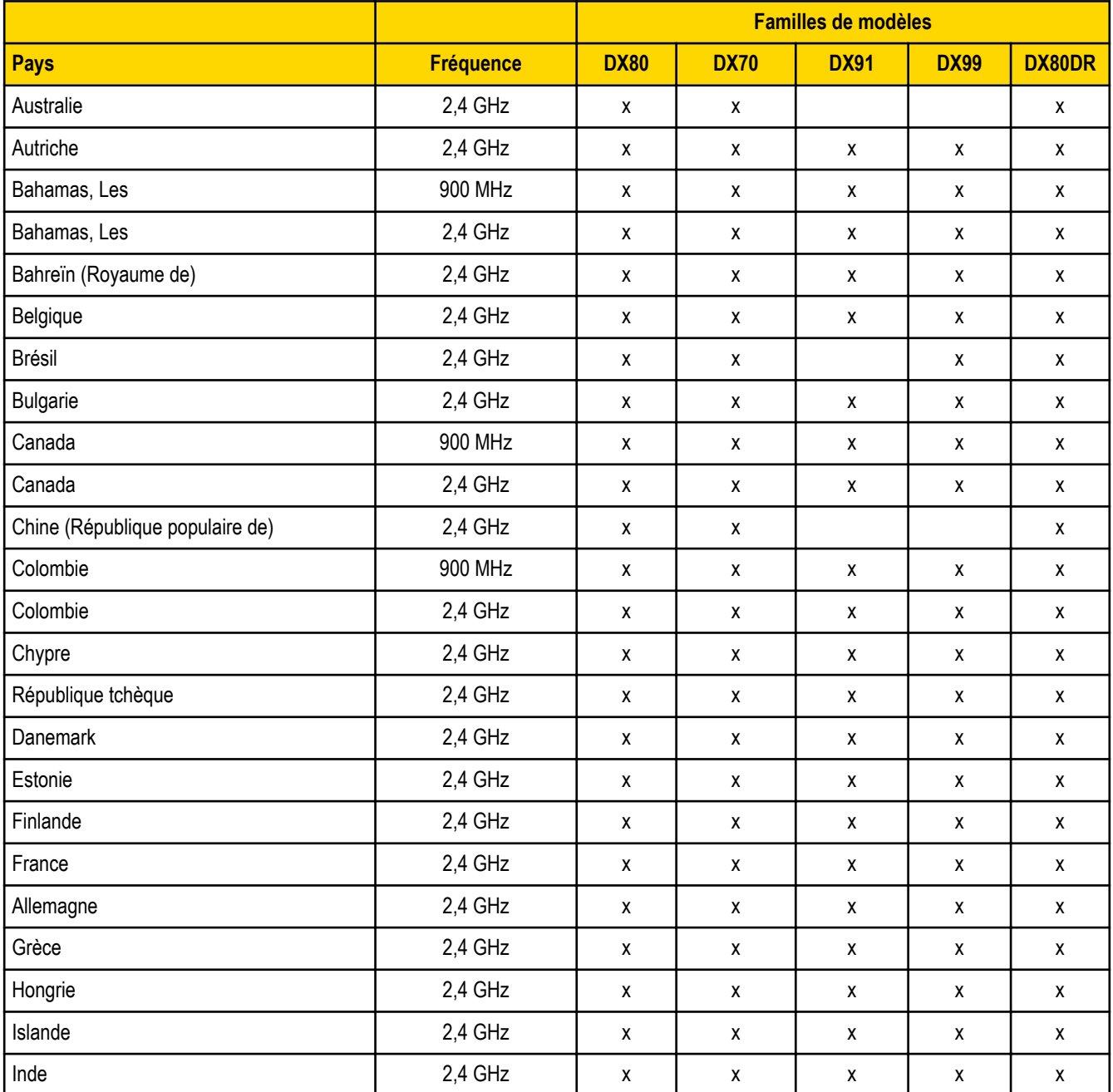

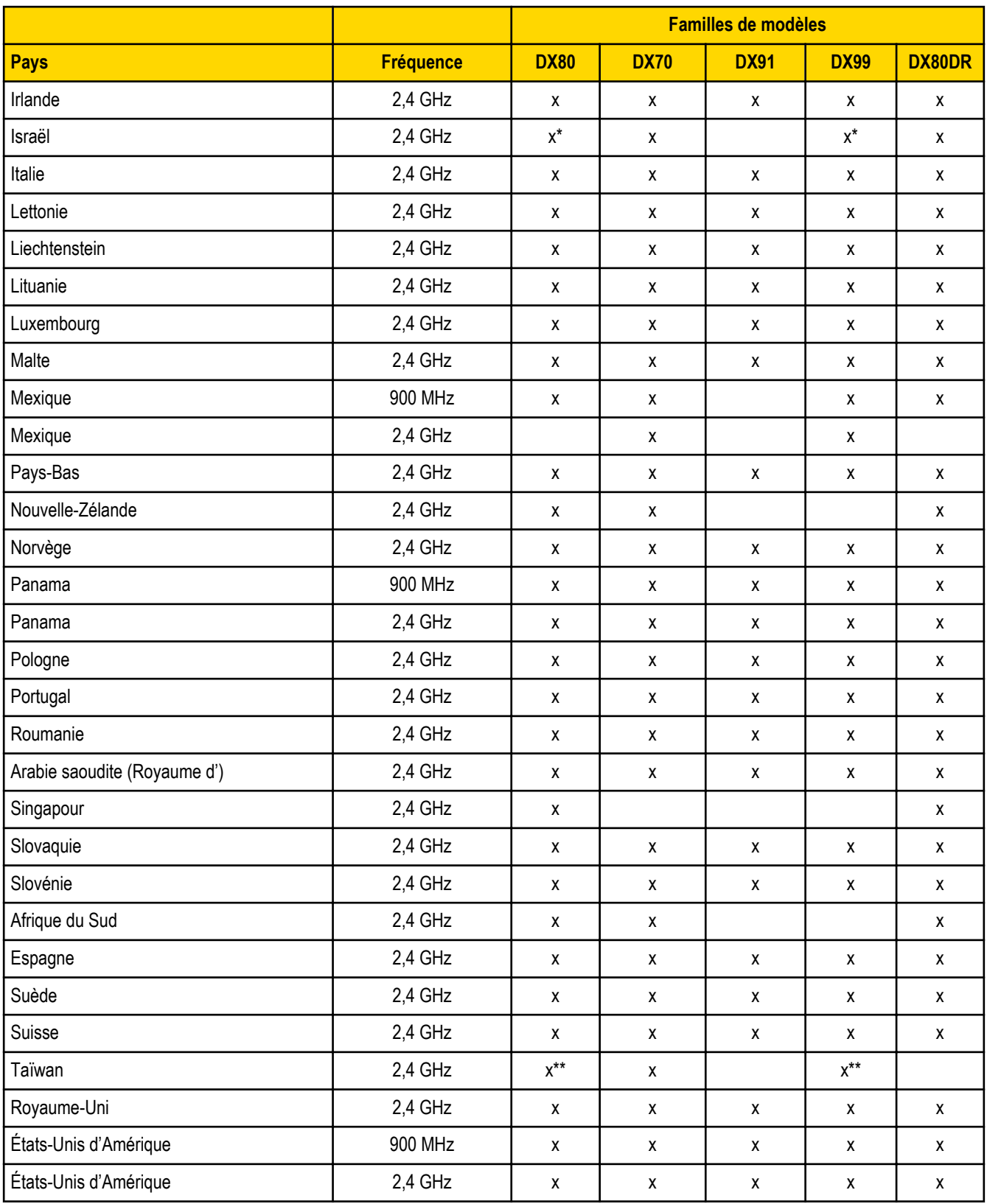

Bulgarie - Autorisation requise pour les utilisations en extérieur et dans des lieux publics.

Canada- Cet appareil numérique de classe A respecte toutes les exigences de la réglementation canadienne sur les équipements susceptibles de provoquer des interférences. Son utilisation est soumise aux deux conditions suivantes : (1) cet appareil ne peut pas occasionner d'interférences dangereuses et (2) cet appareil doit tolérer toutes les interférences reçues, y compris y compris celles qui seraient à même d'avoir pour conséquence un fonctionnement non souhaité.

Cet appareil numérique de la classe A respecte toutes les exigences du Règlement sur le matériel brouilleur du Canada. Le présent appareil numérique n'émet pas de bruits radioélectriques dépassant les limites applicables aux appareils numériques de le Classe A prescrites dans le Règlement sur le brouillage radioélectrique édité par le ministère des Communications du Canada.

France - En Guyane (Guyane française) et à La Réunion (Île de la Réunion), utilisation en extérieur non autorisée.

Italie - Une autorisation générale est requise si l'appareil est utilisé en dehors de locaux privés.

\* Israël - Les modèles DX80 et DX99 sont homologués pour les modèles avec antenne externe uniquement.

Luxembourg - Une autorisation générale est requise pour une utilisation en public.

\*\* Taïwan - Taïwan est homologué pour utiliser des modèles DX80 et DX99 spécifiques. Pour une liste de modèles spécifiques, reportezvous au certificat.

#### **4.3 Informations supplémentaires - 900 MHz**

Cet appareil est conçu pour utiliser les antennes répertoriées sur le site de Banner Engineering dont le gain maximum s'élève à 9 dBm. L'utilisation d'antennes non répertoriées ou dont le gain est supérieur à 9 dBm est strictement interdite avec cet appareil. L'impédance requise s'élève à 50 ohms.

Pour réduire les interférences radio potentielles avec d'autres utilisateurs, sélectionnez un type d'antenne et un gain afin que la puissance isotrope rayonnée équivalente (PIRE) ne dépasse pas la limite autorisée pour une bonne communication.

#### **4.3 Niveaux de puissance de transmission**

Les produits sans fil SureCross ont été homologués dans ces pays pour une utilisation avec l'antenne standard livrée avec le produit. En cas d'utilisation d'autres antennes, assurez-vous de ne pas dépasser les niveaux de puissance de transmission autorisés par les administrations et organismes locaux compétents.

## <span id="page-24-0"></span>**5 Dimensions**

**Radio multi-sauts à boîtier discret**

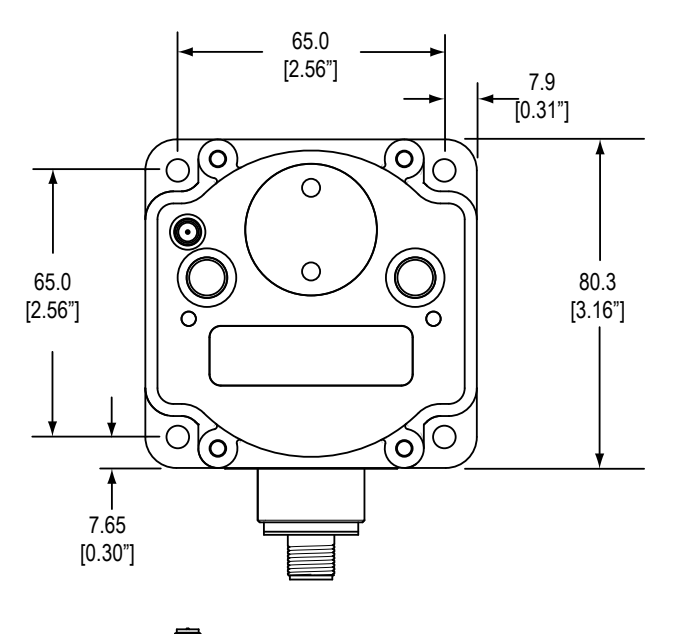

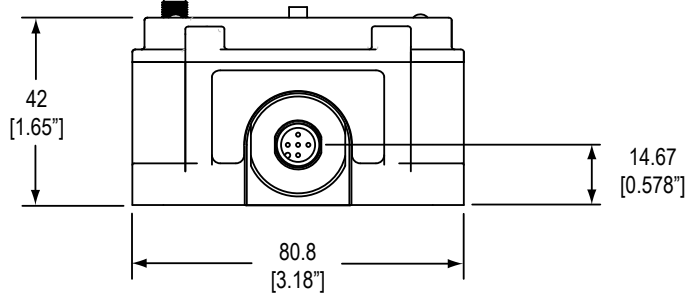

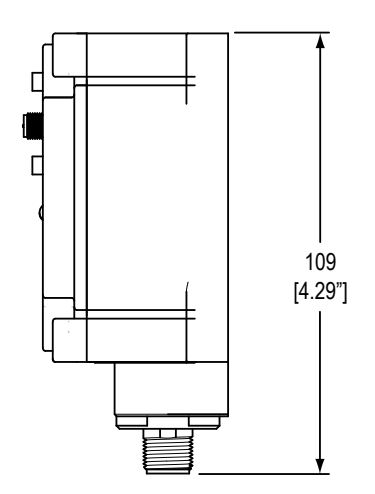

**Radio multi-sauts avec E/S**

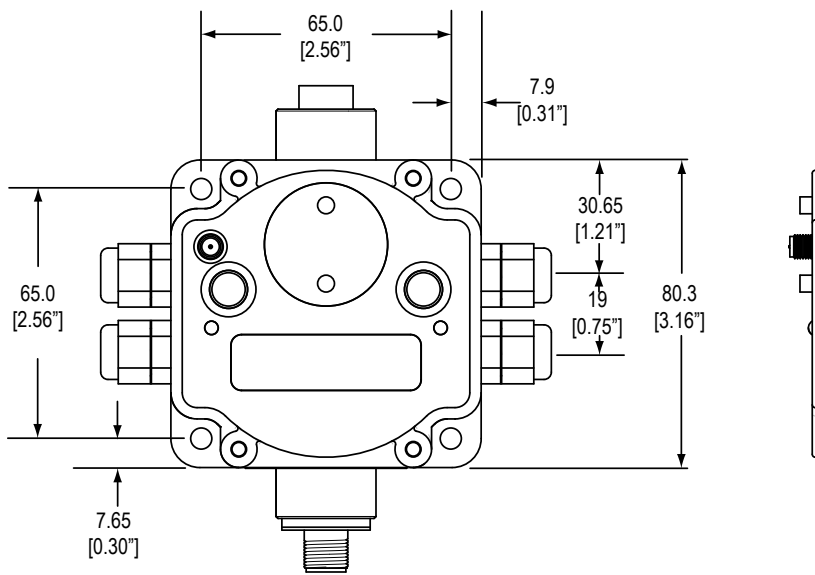

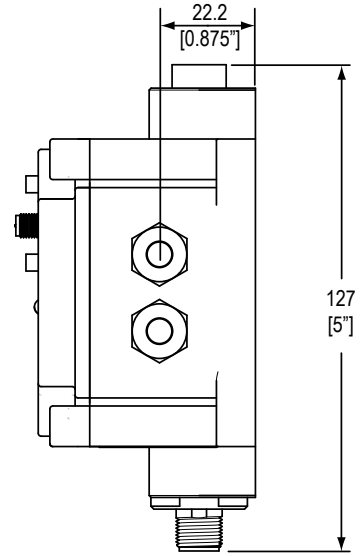

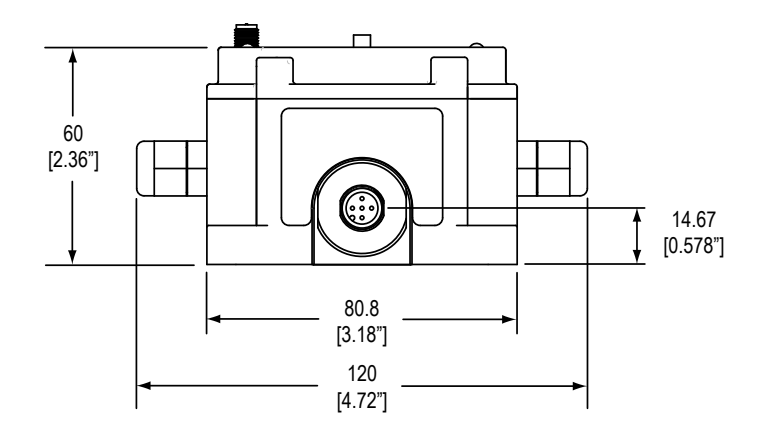

## <span id="page-26-0"></span>**6 Appendix 1**

### **6.1 Système de menus des radios multi-sauts**

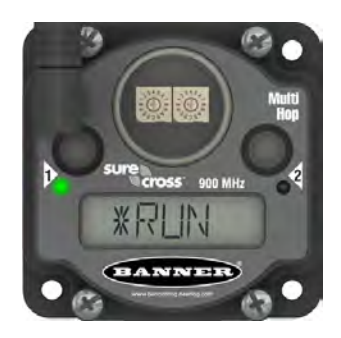

Les radios multi-sauts sont opérationnelles dès leur mise sous tension. L'écran fait automatiquement défiler le menu \*RUN, puis la communication entre les appareils est activée. Le défilement automatique du menu \*RUN correspond au mode de fonctionnement normal de tous les appareils du réseau sans fil.

Le système de menus est accessible via les boutons et l'écran LCD.

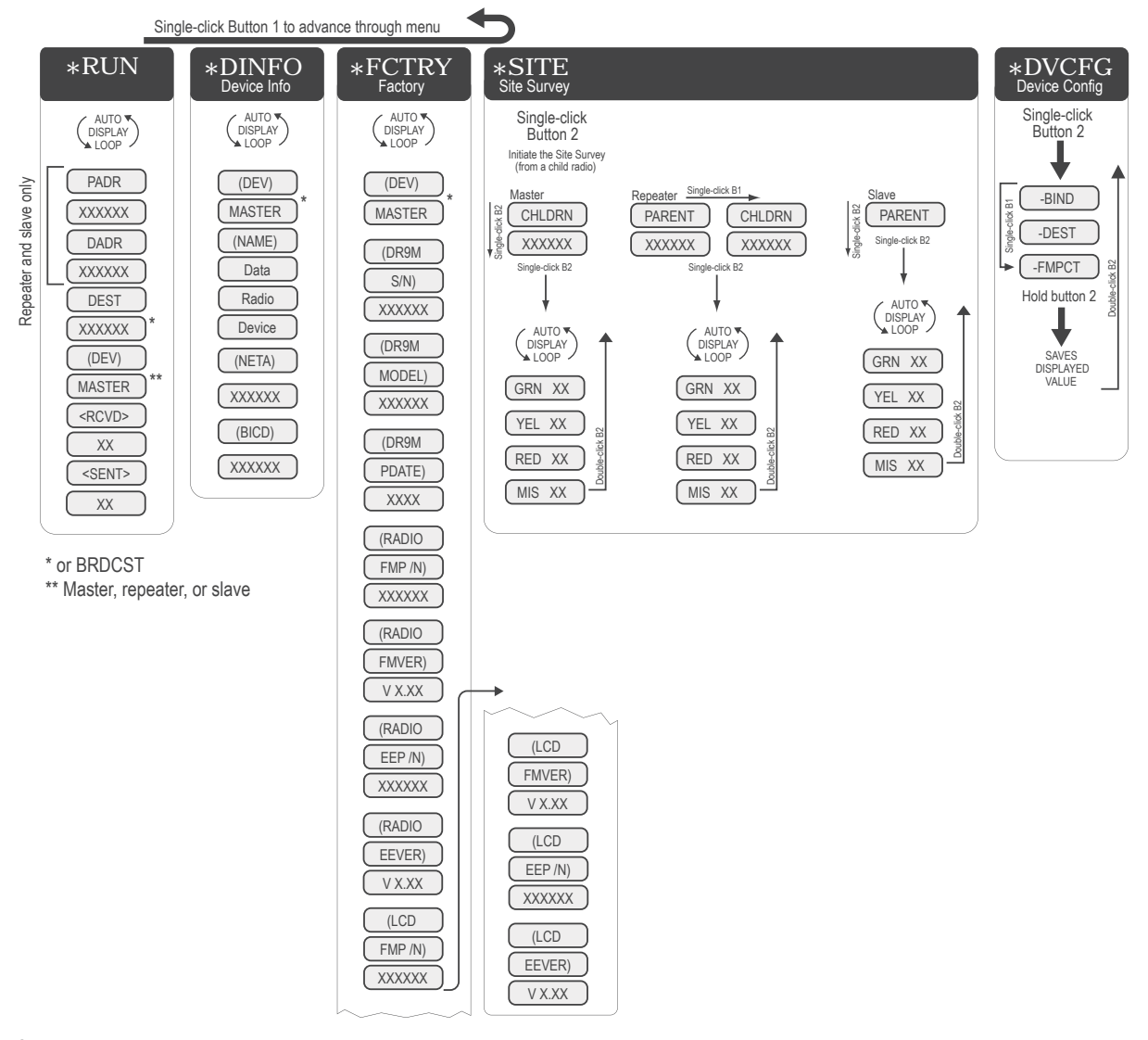

À partir du menu \*RUN (ou de n'importe quel menu), appuyez une fois sur le bouton 1 pour naviguer dans les menus de premier niveau. Les menus de premier niveau s'affichent à l'écran LCD précédés d'un astérisque (\*) devant leur nom.

Appuyez deux fois rapidement sur le bouton 2 pour passer en pause/reprendre le cycle d'affichage automatique. Utilisez le bouton 1 pour naviguer dans les éléments du menu. (Pour accéder aux menus à défilement automatique, appuyez deux fois sur le bouton 2. Pour accéder aux autres menus, appuyez une fois sur le bouton 2.)

#### **6.1 Menu RUN**

Le menu RUN affiche l'ID réseau, l'adresse du dispositif parent, l'adresse de l'appareil, l'adresse de destination actuelle, le mode de fonctionnement (maître, répéteur, esclave), ainsi que le nombre de paquets de données envoyés et reçus.

**PADR** : adresse du dispositif parent, numéro unique attribué en usine sur la base du numéro de série du dispositif parent. Le PADR correspond au numéro de série à 6 chiffres moins 65535.

**DADR** : adresse de l'appareil, numéro unique attribué en usine sur la base du numéro de série. Le DADR correspond au numéro de série à 6 chiffres moins 65535.

**DEST** : adresse de destination actuelle vers laquelle les messages sont envoyés. Lorsque ce champ affiche BRDCST, cela signifie que l'appareil fonctionne en mode transparent et qu'il envoie les messages à tous les appareils, ou que l'appareil est aux premières étapes du mode Modbus et qu'il envoie des messages pour déterminer les trajets vers les adresses d'appareils spécifiques.

**RCVD** : nombre de messages série reçus.

**SENT** : nombre de messages série envoyés.

#### **6.1 Menu DINFO (Informations appareil)**

Le menu DINFO affiche les informations relatives à l'appareil.

**(NAME)** : nom composé de 18 caractères que l'utilisateur peut affecter à l'appareil.

**(NETA)** : adresse réseau (en lecture seule).

**(BICD)** : code de couplage (en lecture seule).

#### **6.1 Menu FCTRY (Usine)**

Le menu FCTRY affiche les informations d'usine relatives à l'appareil, parmi lesquelles le modèle, les dates de fabrication et les numéros de version.

**S/N** : numéro de série de l'appareil.

**Numéro de modèle** : numéro de modèle de la gamme DX80DR9M.

**PDate** : date de production.

**Radio FMP/N** : numéro de référence du micrologiciel.

#### **6.1 Menu SITE (Analyse de l'installation)**

Appuyez une fois rapidement sur le bouton 2 pour passer en pause/reprendre le cycle d'affichage automatique. Lorsque vous êtes en pause, utilisez le bouton 1 pour naviguer parmi les affichages GRN, YEL, RED et MIS.

#### **6.1 Menu DVCFG (Configuration de l'appareil)**

Appuyez une fois sur le bouton 2 pour accéder à ce menu. Utilisez le bouton 1 pour naviguer parmi les options de ce menu.

**-BIND** : code de couplage. Appuyez une fois sur le bouton 2 pour définir le code de couplage manuellement. Dans la commande du code de couplage, utilisez le bouton 2 pour sélectionner les chiffres et le bouton 1 pour incrémenter le chiffre sélectionné. Appuyez sur le bouton 2 et maintenez-le enfoncé pour sauvegarder le nouveau code de couplage. L'appareil vous demande si vous souhaitez sauvegarder le nouveau réglage (bouton 2) ou l'annuler et en définir un autre (bouton 1).

**-DEST** : adresse de destination. Pour forcer le routage du message lors du fonctionnement en mode transparent, définissez une adresse de destination spécifique.

**-FMPCT** : pourcentage de formation (par défaut 50 %). L'appareil n'établit pas de relation parent/enfant avec une radio parent qui manque plus de 50 % des intervalles de temporisation (valeur de liaison d'environ 25 % dans l'analyse de l'installation ). Si un dispositif

<span id="page-28-0"></span>enfant a pour seule option un dispositif parent avec une valeur de liaison inférieure à 25 % dans l'analyse de l'installation, modifiez cette valeur.

## **6.2 Réalisation d'une analyse de l'installation à l'aide des commandes Modbus**

Lors du déclenchement d'une analyse de l'installation depuis un système hôte, seule la radio enfant est utilisée pour démarrer l'analyse de l'installation. Lorsque l'analyse de l'installation est en cours, il est impossible de communiquer avec la radio. Pour déclencher une analyse de l'installation via un système contrôlé par un hôte, procédez comme suit :

- 1. Saisissez des zéros (0) dans les registres de résultats de l'analyse de l'installation de la radio enfant suivants : 46452 à 46455.
- 2. Saisissez le chiffre un (1) dans le registre de contrôle de l'analyse de l'installation externe de la radio enfant : 46451 L'analyse de l'installation entre la radio enfant et la radio parent commence. Contrairement aux autres processus d'analyse d'installation, cette méthode de déclenchement d'une analyse d'installation n'envoie que 100 paquets seulement entre les dispositifs parent et enfant.
- 3. Patientez une dizaine de secondes que l'analyse de l'installation soit terminée. Une fois les 100 paquets envoyés, l'analyse de l'installation s'arrête automatiquement.
- 4. Consultez les registres de résultats de la radio enfant.

Le registre 46452 contient les résultats de la puissance de signal vert. Le registre 46453 contient les résultats de la puissance de signal jaune. Le registre 46454 contient les résultats de la puissance de signal rouge. Le registre 46455 contient le nombre de paquets manqués.

## **6.3 Alimentation 10 à 30 Vcc du réseau radio multi-sauts et d'une passerelle**

Pour une alimentation 10 à 30 Vcc du réseau radio multi-sauts et d'une passerelle, utilisez un séparateur de câble de type Euro à 4 broches pour éviter d'endommager la passerelle et la radio multi-sauts.

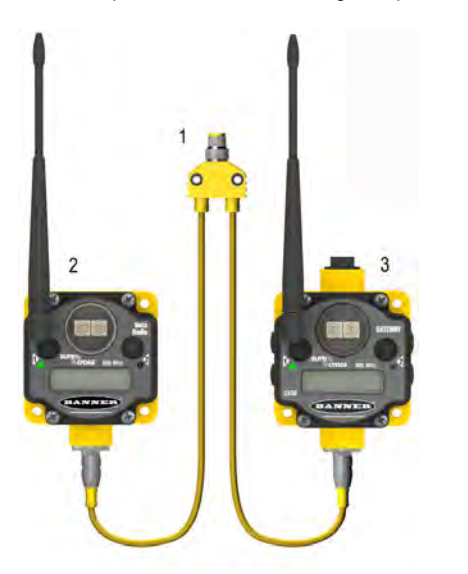

- 1 CSB-M1240M1241. Séparateur de câble, type Euro à 4 broches QD, sans branche mâle, deux branches femelles, jaune. Permet de connecter la radio de données à la passerelle DX80 10 à 30 Vcc.
- 2 DX80DR9M-H*x*. Radio de données multi-sauts
- 3 Passerelle DX80, alimentée par une tension de 10 à 30 Vcc

## **6.4 Alimentation par énergie solaire du réseau radio multi-sauts et d'une passerelle FlexPower**

Pour une alimentation à l'énergie solaire FlexPower de la radio de données et de la passerelle FlexPower, utilisez un séparateur de câble de type Euro à 5 broches.

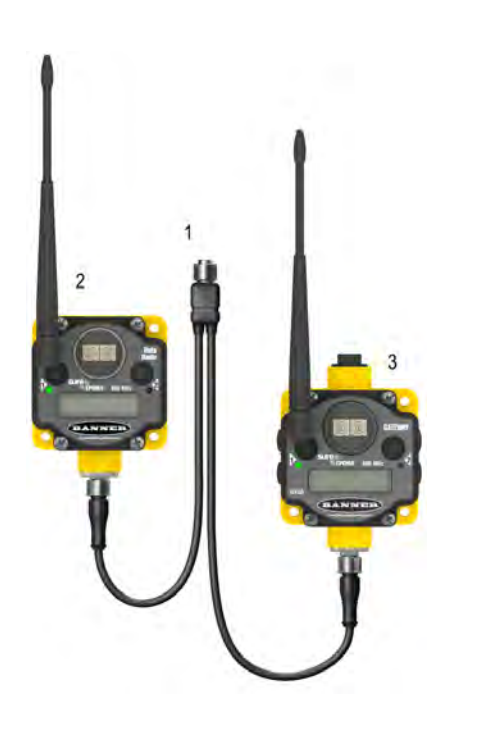

- 1 CSRB-M1250M125.47M125.73. Séparateur de câble, type Euro à 5 broches QD, sans branche mâle, deux branches femelles, noir. Type le plus fréquemment utilisé avec les dispositifs à énergie solaire et autres appareils FlexPower. Séparateur de câble, type Euro à 5 broches QD, sans branche mâle, deux branches femelles, noir. Type le plus fréquemment utilisé avec les dispositifs à énergie solaire et autres appareils FlexPower
- 2 DX80DR9M-H*x*. Radio de données multi-sauts
- 3 Passerelle FlexPower DX80

## <span id="page-30-0"></span>**7 Avertissements**

Le fabricant ne peut être tenu responsable du non respect de l'un des avertissements répertoriés dans ce document.

**Ne modifiez pas ce produit**. Toute modification apportée à ce produit sans l'autorisation expresse de Banner Engineering pourrait annuler l'autorisation d'exploitation du produit accordée à l'utilisateur. Contactez l'usine pour de plus amples informations.

**Toutes les spécifications publiées dans ce document sont susceptibles de modification.** Banner se réserve le droit de modifier les spécifications des produits sans avis préalable. Banner Engineering se réserve le droit de mettre à jour ou de modifier la documentation à tout moment. Pour obtenir la dernière version d'une documentation, rendez-vous sur notre site : *[www.bannerengineering.com](http://www.bannerengineering.com)*. © 2006-2010 Banner Engineering Corp. Tous droits réservés.

## **7.1 Installation de l'antenne**

Veillez à toujours installer et à relier correctement à la terre un onduleur homologué lors de l'installation d'un système d'antenne à distance. Les configurations d'antenne à distance installées sans onduleurs entraînent la nullité de la garantie du fabricant.

Maintenez toujours le fil de terre le plus court possible et reliez toutes les connexions à une mise à la terre en un seul point afin d'éviter de créer une boucle. Aucun onduleur n'est capable d'absorber tous les éclairs. Ne touchez pas l'appareil SureCross™ ou tout équipement raccordé à l'appareil SureCross pendant un orage.

## **7.2 Exportation des radios SureCross**

Banner Engineering a pour objectif de se conformer entièrement à l'ensemble des règlementations nationales et régionales relatives aux émissions de fréquence radio. **Les clients souhaitant réexporter ce produit vers un pays autre que celui dans lequel il a été vendu doivent s'assurer que l'appareil est homologué dans le pays de destination.** La liste des pays autorisés figure à la section *Certifications* du manuel de l'appareil. Les produits sans fil SureCross ont été homologués dans ces pays pour une utilisation avec l'antenne livrée avec le produit. En cas d'utilisation d'autres antennes, assurez-vous de ne pas dépasser les niveaux de puissance de transmission autorisés par les administrations et organismes locaux compétents. Consultez Banner Engineering si le pays de destination n'est pas répertorié.

## **7.3 Nous contacter**

Pour plus d'informations : Contactez votre représentant local Banner ou l'un des bureaux de Banner dans le monde.

**Siège de Banner Banner Engineering Corp.** 9714 Tenth Ave. North Mpls., MN 55441 Tél. : 763-544-3164 *[www.bannerengineering.com](http://www.bannerengineering.com) [sensors@bannerengineering.com](mailto:sensors@bannerengineering.com)*

**Asie – Chine Banner Engineering China** Shanghai Rep Office Rm. G/H/I, 28th Flr. Cross Region Plaza No. 899, Lingling Road Shanghai 200030 CHINE Tél. : +86-21-54894500, Fax : **Europe Banner Engineering Europe** Park Lane Culliganlaan 2F Diegem B-1831 BELGIQUE Tél. : +32 2 456 07 80, Fax : 32-2 456 07 89 *[www.bannereurope.com](http://www.bannereurope.com) [mail@bannereurope.com](mailto:mail@bannereurope.com)*

**Asie – Taïwan Banner Engineering Taiwan**  8F-2, No. 308 Section 1, Neihu Road Taipei 114

### **Asie – Japon Banner Engineering Japan** Cent-Urban Building 305 3-23-15, Nishi-Nakajima Yodogawa-Ku, Osaka 532-0011 JAPON Tél. : 81-6-6309-0411, Fax : 81-6-6309-0416 *[www.bannerengineering.co.jp](http://www.bannerengineering.co.jp) [mail@bannerengineering.co.jp](mailto:mail@bannerengineering.co.jp)*

**Asie – Inde Banner Engineering India**  Pune Head Quarters Office No. 1001 Sai Capital Opp. ICC Senapati Bapat Road

86-21-54894511 *[www.bannerengineering.com.cn](http://www.bannerengineering.com.cn) [sensors@bannerengineering.com.cn](mailto:sensors@bannerengineering.com.cn)* Tél. : +886-2-8751-9966, Fax : 886-2-8751-2966 *[www.bannerengineering.com.tw](http://www.bannerengineering.com.tw) [info@bannerengineering.com.tw](mailto:info@bannerengineering.com.tw)* Pune 411016 INDE Tél. : 91-20-66405624, Fax : 91-20-66405623 *[www.bannerengineering.co.in](http://www.bannerengineering.co.in) [india@bannerengineering.com](mailto:india@bannerengineering.com)*

### **Amérique latine**

Contactez Banner Engineering Corp. aux États-Unis ou envoyez un courriel : **Mexique :***[mexico@bannerengineering.com](mailto:mexico@bannerengineering.com)* **Brésil :** *[brasil@bannerengineering.com](mailto:brasil@bannerengineering.com)*

### **L'index A**

adhésif PTFE [13](#page-12-0) analyse d'installation [10](#page-9-0) analyse de l'installation interprétation des résultats [11](#page-10-0)

### **B**

boîtier [12](#page-11-0)

### **C**

```
certification
     FCC 21
changements de saison 15
chatterton 16
cohabitation 15
couplage 8
```
### **E**

étanches [13](#page-12-0) exposition à la lumière du soleil [13](#page-12-0) exposition aux précipitations [13](#page-12-0) exposition aux produits chimiques [14](#page-13-0)

### **F**

fil de terre [16,](#page-15-0) [17](#page-16-0), [31](#page-30-0) formation de réseaux [8](#page-7-0) formation du réseau [3](#page-2-0)

### **I**

ID de radio multi-sauts [5](#page-4-0) Identifiant de radio multi-sauts [5](#page-4-0) Identifiants esclaves Modbus [4](#page-3-0) installation d'antenne étanchéification [16](#page-15-0) installation d'une antenne à distance [15](#page-14-0) installation de l'antenne avertissement [17,](#page-16-0) [31](#page-30-0) installations à l'extérieur [12,](#page-11-0) [13](#page-12-0) interrupteurs DIP [7](#page-6-0) isolation E/S [16](#page-15-0)

### **L**

LED [10](#page-9-0)

### **M**

mise à la terre en un seul point [17](#page-16-0), [31](#page-30-0) mode Modbus [4](#page-3-0) mode transparent [4](#page-3-0)

### **O**

onduleurs [15](#page-14-0)

### **P**

parafoudre [15](#page-14-0) pays homologués [22](#page-21-0) PG-7 [13](#page-12-0) port NPT [13](#page-12-0) Ports NPT [13](#page-12-0)

### **R**

raccords et prises [13](#page-12-0) radio enfant [3](#page-2-0), [10](#page-9-0) radio esclave [3,](#page-2-0) [10](#page-9-0) radio maître [3,](#page-2-0) [7,](#page-6-0) [10](#page-9-0) radio parent [3,](#page-2-0) [10](#page-9-0) radio répéteur [3](#page-2-0), [10](#page-9-0) registre des numéros de modèle [18](#page-17-0) registres des paramètres du fabricant [18](#page-17-0) registres Modbus paramètres du fabricant [18](#page-17-0) routage des données [4](#page-3-0) ruban isolant [16](#page-15-0)

### **S**

surtensions parasites [14](#page-13-0) système de menus [10](#page-9-0) système de menus de l'écran LCD [10](#page-9-0)

### **T**

taille de paquet de données [4](#page-3-0) temporisation intercaractères [4](#page-3-0) tension mécanique [14](#page-13-0) terre [14](#page-13-0)

### **V**

vibration [14](#page-13-0)